Министерство образования и науки Российской Федерации Федеральное государственное автономное образовательное учреждение высшего образования «Российский государственный профессионально-педагогический университет» Институт инженерно-педагогического образования

Кафедра информационных систем и технологий

# ЛАБОРАТОРНЫЙ ПРАКТИКУМ «РАЗРАБОТКА МОБИЛЬНЫХ ПРИЛОЖЕНИЙ НА ПЛАТФОРМЕ WINDOWS PHONE»

Выпускная квалификационная работа бакалавра по направлению 44.03.04 Профессиональное обучение (по отраслям) профиля «Информатика и вычислительная техника» профилизация «Компьютерные технологии»

Идентификационный номер ВКР: 311

Екатеринбург 2016

Министерство образования и науки Российской Федерации Федеральное государственное автономное образовательное учреждение высшего образования «Российский государственный профессионально-педагогический университет» Институт инженерно-педагогического образования

Кафедра информационных систем и технологий

К ЗАЩИТЕ ДОПУСКАЮ Заведующая кафедрой ИС Н. С. Толстова «  $\rightarrow$  2016 г.

# ЛАБОРАТОРНЫЙ ПРАКТИКУМ «РАЗРАБОТКА МОБИЛЬНЫХ ПРИЛОЖЕНИЙ НА ПЛАТФОРМЕ WINDOWS PHONE»

Выпускная квалификационная работа бакалавра по направлению 44.03.04 Профессиональное обучение (по отраслям) профиля «Информатика и вычислительная техника» профилизация «Компьютерные технологии»

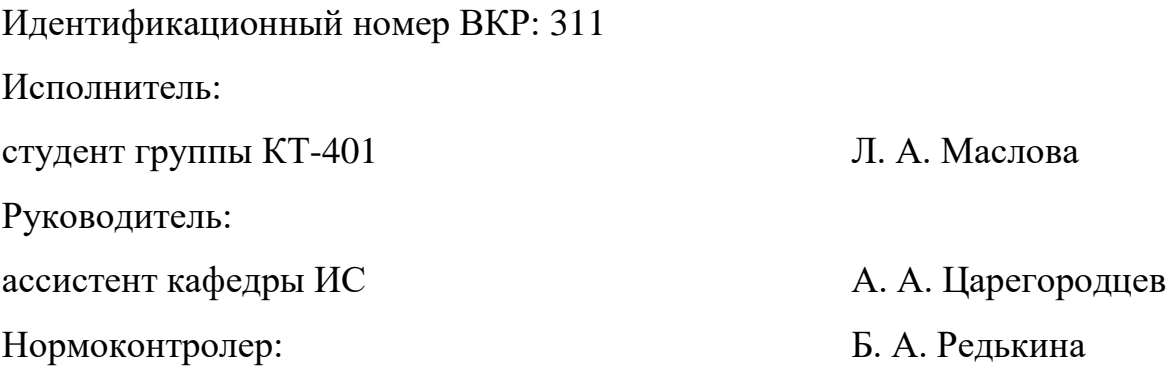

Екатеринбург 2016

### **РЕФЕРАТ**

Выпускная квалификационная работа выполнена на 55 страницах и содержит 35 иллюстраций, 1 таблицу, 28 источников литературы.

Ключевые слова: ЛАБОРАТОРНЫЙ ПРАКТИКУМ, РАЗРАБОТКА, WINDOWS PHONE.

**Объектом** исследования является процесс обучения студентов основам разработки приложения на Windows Phone.

**Предметом** исследования является лабораторный практикум по дисциплине «Web-программирование».

**Цель работы:** разработать лабораторный практикум по теме «Разработка мобильных приложений на платформе Windows Phone».

В соответствии с поставленной целью в работе решены следующие задачи:

1. Проанализирована литература и интернет-источники по разработке мобильных приложений и проведен анализ рабочей программы дисциплины «Web-программирование».

2. Подготовлены лабораторные работы по теме «Разработка мобильных приложений на платформе Windows Phone».

3. Определены инструменты и технологии реализации и спроектирована структура и интерфейс лабораторного практикума.

4. Разработан лабораторный практикум с использованием инструментов и технологий.

5. Наполнен лабораторный практикум подготовленным материалом.

Проведена апробация лабораторного практикума.

# **СОДЕРЖАНИЕ**

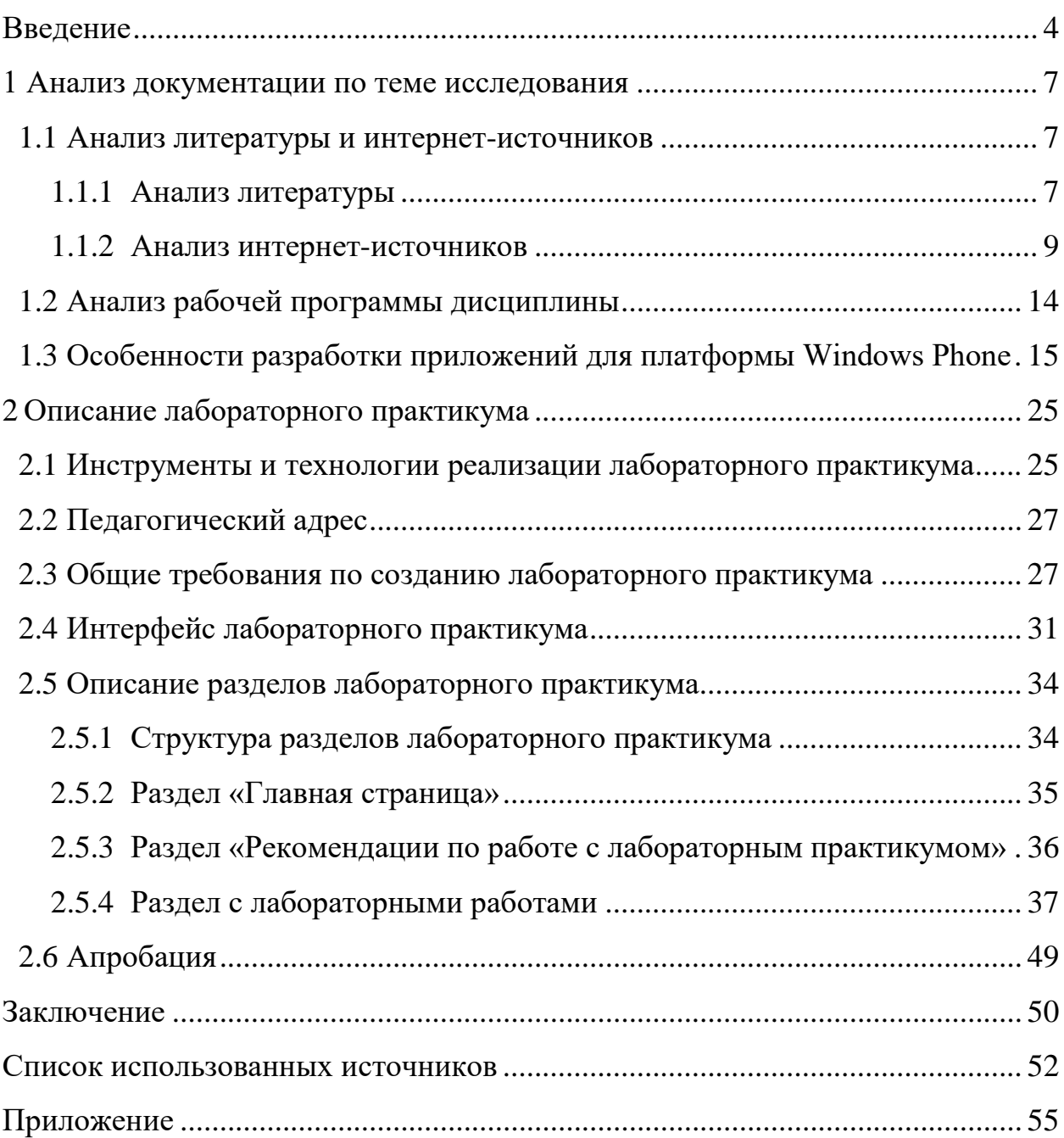

#### <span id="page-4-0"></span>**ВВЕДЕНИЕ**

Каждый день IT-индустрия всё активнее развивается и набирает обороты. Практически все сферы жизни связаны с IT-технологиями, будь то обучение, бизнес или досуг. Существует огромное количество компаний, которые предоставляют свои услуги и продукты для других организаций и конечных пользователей. С ростом числа таких компаний, растет и конкуренция между ними.

У каждой уважающей себя компании есть свой сайт. Но этого мало в рамках жесткой конкуренции. Для успешной конкуренции на рынке недостаточно иметь продукты в виде web-сервисов, также необходимо, чтобы люди пользовались только определенной продукцией и услугами той или иной компании. Чтобы это произошло, компаниям нужно стать ближе к людям, то есть внедрять свои продукты во все сферы жизни людей. Именно поэтому верное решение для всех компаний на сегодня – это создание своих мобильных приложений для смартфонов.

На сегодняшний день смартфоны есть у всех. Мы не расстаемся с ними нигде. Они плотно вошли в нашу жизнь. Большинство информации люди находят благодаря смартфонам. Это очень удобно, и есть такая возможность, как доступ к корпоративным сервисам в кафе, в самолете, в машине. По данным аналитической компании большинство людей в своей повседневной деятельности используют мобильные приложения. В связи с этим появился отдельный рынок мобильных бизнес-приложений, который стремительно развивается как в России, так и во всем мире [\[21\]](#page-53-0).

Количество разработчиков мобильных приложений активно растёт, в связи с этим количество доступных приложений увеличивается. По данным аналитического отчета компаний Itmozg и Apps4All количество вакансий в 2013 году, размещенных в области мобильной разработки выросло на 40% [\[18\]](#page-53-1). Эта тенденция сохраняется и по сегодняшний день. По данным исследо-

вания, на сегодняшний день, мобильные разработчики высоко ценятся и имеют высокий уровень дохода [\[27\]](#page-54-0). Только в Росси в 2016 году спрос на специалистов по мобильной разработке вырос на 29% [\[13\]](#page-53-2). Это говорит о том, что рынок труда в мобильной разработке активно развивается.

Сегодня самыми распространёнными мобильными платформами являются IOS, Android и Windows Phone. Доля Windows Phone сейчас составляет 5,9% мирового рынка, доля Android составляет 68,52% рынка, а IOS составляет 26,53%. В то время как в России доля рынка Windows Phone составляет около 10%, а это почти наравне со смартфонами на базе IOS. Несмотря на то, что рынок Windows Phone невелик, актуальность разработчиков на этой платформе не падает.

Приложения на Windows Phone пишутся на языке C#, а графический интерфейс описывается с помощью языка XAML. Изучение лабораторного практикума будет особенно легко, так как изучение языка C# проходит во многих учебных дисциплинах. Поэтому создание данного лабораторного практикума по разработке приложений на Windows Phone актуально.

Лабораторный практикум содержит описание создания приложения на Windows Phone и описание разнообразных элементов, используемых в коде, которые помогают реализовать приложение в полном виде. По окончанию изучения лабораторного практикума у обучающегося в конце будет приложение «Менеджер задач», с помощью которого можно будет распланировать свой день и свою деятельность.

**Объектом** исследования является процесс обучения студентов основам разработки приложения на Windows Phone.

**Предметом** исследования является лабораторный практикум по дисциплине «Web-программирование».

**Цель работы:** разработать лабораторный практикум по теме «Разработка мобильных приложений на платформе Windows Phone».

В соответствии с поставленной целью в работе определены следующие **задачи:**

1. Проанализировать литературу и интернет-источники по разработке мобильных приложений и провести анализ рабочей программы дисциплины «Web-программирование».

2. Подготовить лабораторные работы по теме «Разработка мобильных приложений на платформе Windows Phone».

3. Определить инструменты и технологии реализации и спроектировать структуру и интерфейс лабораторного практикума.

4. Разработать лабораторный практикум с использованием инструментов и технологий.

5. Наполнить лабораторный практикум подготовленным материалом.

#### <span id="page-7-0"></span>ДОКУМЕНТАЦИИ  $\mathbf{1}$ АНАЛИЗ  $\Pi$ <sup>O</sup> **TEME ИССЛЕДОВАНИЯ**

#### <span id="page-7-1"></span> $1.1$ Анализ литературы и интернет-источников

#### <span id="page-7-2"></span>1.1.1 Анализ литературы

Книга «Программируем Windows Phone 7» представляет собой полное руководство по написанию приложений для Windows Phone 7 с использованием языка программирования C# и инфраструктур Silverlight и двухмерного XNA [5]. В книге описывается о программировании ориентации экрана, растровых изображениях и текстурах, о работе с сенсорным вводом, датчиках и службах, о языке разметки XAML, компоновке, панели приложений, элементах управления и многом другом. Также автор описывает создание текстуры на XNA, элементы Image в Silverlight, Image и Imagesource загрузка хранящихся локально растровых изображений из кода, датчиках и службах и прочее. В данной книге приведено 190 примеров приложений. Из книги можно узнать, что такое Silverlight и XNA, их возможности и плюсы. Книга ориентирована на читателей, которые уже сталкивались с языком С# и знакомы с основными принципами .NET-разработки.

В книге «Разработка приложений для Windows Phone 7.5» рассмотрены принципы разработки приложений и игр для Windows Phone 7.5 в средах Visual Studio 2010 и Expression Blend 4 [7]. Описаны основные возможности платформы и показаны сценарии их практического использования. Рассмотрены технологии Silverlight, XNA и язык разметки XAML. В книге описывается работа в Expression Blend, работа с панелью приложения, стили и связывание данных, создание анимации, Visual State Manager и прочее. Рассмотрены элементы управления, такие как StackPanel, Grid, Pivot и так далее. В сравнении с предыдущей книгой автор рассматривает многозадачность при-

 $\overline{7}$ 

ложений, модель исполнения приложений, фоновые агенты, «живые тайлы», работу с тайлами, уведомления и многое другое. Также в книге затронута сетевая работа с протоколами, Web-сервисами, запросами GET и POST. В книге много говорится об оптимизации двумерных игр и базовых принципах 3Dграфики, в том числе о выделении объектов игры, разбиении игры на этапы, автоматизации построения игры. Также автор описывает размещение и продажу приложений в Marketplace.

Книга «Windows 8 для C# разработчиков» раскрывает процесс разработки приложений для операционной системы Windows 8 [4]. В книге рассматривается инструменты разработчика, нативный программный интерфейс для построения приложений Metro - Windows Runtime, тестирование приложений и так далее. В ней рассматриваются принципы работы с интерфейсом Metro, элементы компоновки, базовые элементы управления, навигация, взаимодействие с пользователем и так далее. Автор описывает стили и ресурсы, графику и анимацию, локализацию приложений.

Книга описывает работу с данными, привязку к объекту, к коллекции, к свойству элемента управления, конвертеры данных, использование паттерна MVVM. В книге описывается работа с сетью, асинхронное программирование, информация о сетевом подключении, загрузка и выгрузка данных, работа с RSS лентами, работа с WebAuthenticationBroker и другие возможности сетевого взаимодействия. Автор описывает создание собственных элементов управления и работу аудио и видео, захват изображения и видео. В книге рассматривается подготовка приложений к публикации и повышение производительности приложений.

В книге «Разработка приложений для Windows 8 на языке С#» рассмотрены принципы разработки Windows Store-приложений для Windows 8 на языке C# в среде Visual Studio 2012 [6]. Описаны основные возможности платформы и показаны сценарии их практического использования. Особое внимание уделяется дизайну и проектированию приложений. Описана работа с живыми плитками, контрактами, сервисом определения местоположения,

сенсорами, уведомлениями и камерой. Рассказывается про хранение и доступ к данным, интернационализацию и размещение приложений в специализированном магазине приложений Windows Store.

В сравнении с предыдущей книгой, в этой показано, как создать анимацию при переходе между страницами, как оформить передачу параметров между страницами, описывается сохранение состояния страниц и приложения, кэширование страниц и многое другое. В книге рассматриваются темы оформления страниц, отображения текста, создание панелей приложения, отображение всплывающих окон и меню.

Книга «Programming Windows 8 apps with HTML, CSS and JavaScript» обеспечивает всесторонний охват платформы для разработки Windows 8 приложений [2]. Она посвящена разработке приложений для WindowsRT, используя HTML 5, CSS3 и JavaScript.

Основной акцент делается на использовании именно этих webтехнологий при создании приложений для платформы Windows. Книга наиболее полно описывает создание, разработку, проектирование приложений. Также в книге подробно описываются стили, элементы управления на JavaScript и HTML, коллекции, слои, файлы и документы и так далее.

#### <span id="page-9-0"></span>1.1.2 Анализ интернет-источников

Официальный сайт подразделения Microsoft Developer Network (MSDN) работает как информационный сервис для разработчиков программного обеспечения [24]. На этом сайте находится множество ресурсов по разработке приложений, в том числе и для Windows Phone. На этом сайте размещен раздел «Базовый курс по WP: От новичка к эксперту».

Данный раздел включает в себя вводную информацию об инструментарии разработки и создание первого приложения, описание основных элементов управления и разметки, хранение данных, жизненный цикл и оповещения, сопровождающиеся примерами.

#### Электронный ресурс представлен на рисунке 1.

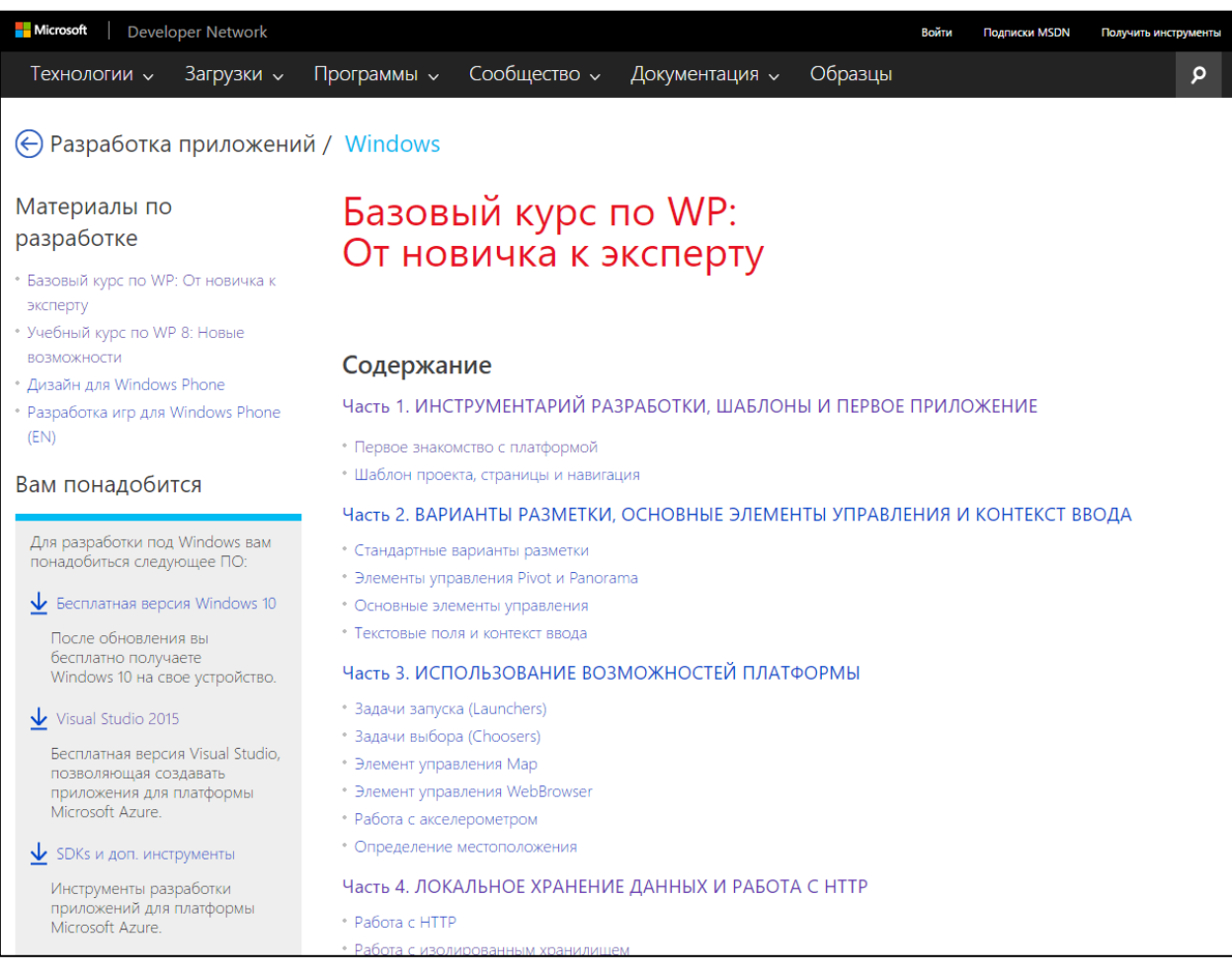

Рисунок 1 – Главная страница информационного сервиса MSDN

Microsoft Virtual Academy – это образовательная площадка компании Microsoft, позволяющая бесплатно пройти интерактивные курсы по продуктам и технологиям корпорации [\[26\]](#page-54-2). Данный ресурс содержит множество курсов для разработчиков, администраторов СУБД, ИТ-специалистов и начинающих, из них значительная часть переведена на русский язык или имеет русские субтитры. Некоторые курсы предлагают бесплатную подготовку к официальным сертификационным экзаменам.

Для прохождения курсов необходимо иметь учетную запись Microsoft Live ID. Обучение разделено на модули, которые содержат видеоуроки с сопутствующими вспомогательными материалами. В конце каждого модуля предлагается тестовое занятие для проверки знаний.

Электронный ресурс представлен на рисунке 2.

| Microsoft Virtual Academy                          | Курсы $\vee$               | Поиск курсов                                              |                                                                | م                     |                                      | Вход                           |
|----------------------------------------------------|----------------------------|-----------------------------------------------------------|----------------------------------------------------------------|-----------------------|--------------------------------------|--------------------------------|
|                                                    |                            | Бесплатное обучение Майкрософт, которое проводят эксперты |                                                                |                       |                                      |                                |
|                                                    | Разработчики               | ИТ-специалисты                                            |                                                                | Администраторы СУБД   | Начинающие                           | SHARE<br>PAGE<br>£             |
|                                                    |                            |                                                           |                                                                |                       |                                      | Y<br>in<br>$\boxed{\boxtimes}$ |
|                                                    | Windows 10                 | Разработка<br>приложений                                  | Разработка игр                                                 | Веб-разработка        | Облачная разработка                  |                                |
|                                                    |                            |                                                           | C#                                                             | $\langle$ />          | Просмотреть<br>все курсы             |                                |
|                                                    | Основы<br>программирования | <b>Visual Studio</b>                                      | C# / XAML                                                      | HTML5 и CSS3          | →                                    |                                |
| $\mathbb{Z}$ Duccion<br>Bossonwi<br>Muja Mutonuoti |                            | Kanta caŭta                                               | Новые курсы кажлую нелелю!<br>ROOD BOUILD A VAUGULIUS BLUACTIA | Условия использования | Toponucio puovis<br>@ 2016 Microsoft | $\blacksquare$ Microsoft       |

Рисунок 2 – Главная страница обучающего портала MVA

Сайт Хабрахабр – крупный электронный ресурс для IT-специалистов, представляющий собой смешение коллективного блога и новостного сайта, созданный для публикации новостей, аналитических статей, мыслей, связанных с информационными технологиями, бизнесом и Интернетом [\[8\]](#page-52-6).

На Хабрахабр есть множество статей, связанных с разработкой на Windows и Windows Phone. В этих статьях рассматриваются разнообразные проблемы, отдельные темы, обзоры изменений и обновлений платформ для разработки и самой операционной системы. Электронный ресурс представлен на рисунке 3.

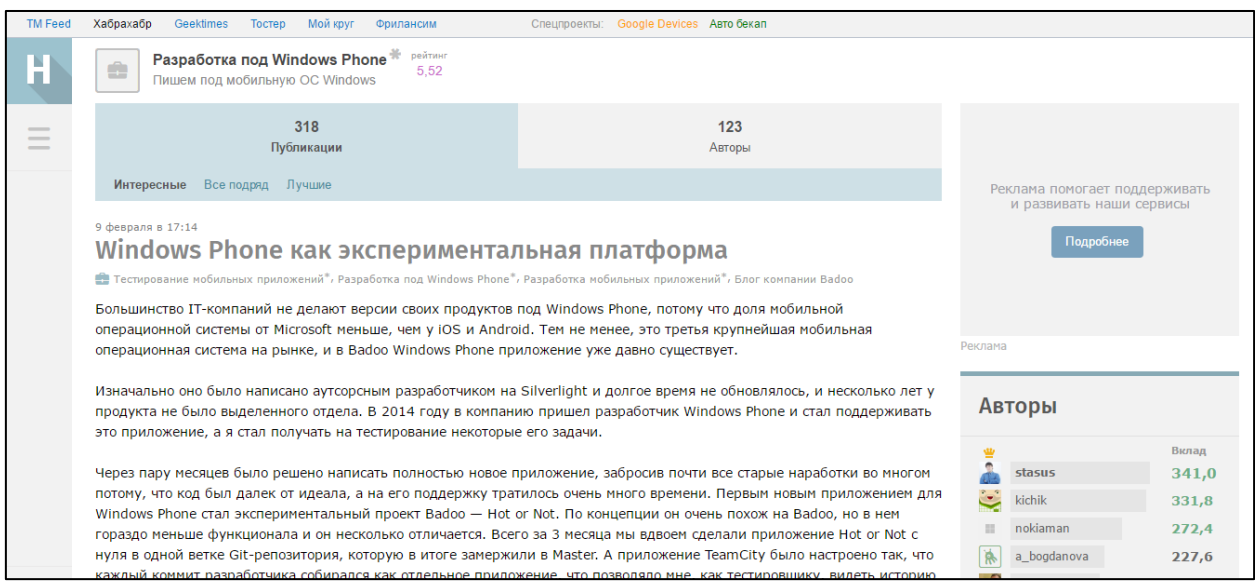

Рисунок 3 – Страница статьи на электронном ресурсе Хабрахабр

4PDA – это площадка о мобильных устройствах и операционных системах мобильных устройств [\[9\]](#page-52-7). Проект 4PDA был основан в 2005 году и пользуется популярностью среди владельцев мобильных устройств по сегодняшний день. На нём располагаются множество статей и обзоров о новинках мобильных устройств, о том, как пользоваться тем или иным устройством и как его настраивать, о характеристиках мобильных устройств, программах и играх. В частности сайт содержит множество статей о Windows Phone и его платформе.

Электронный ресурс представлен на рисунке 4.

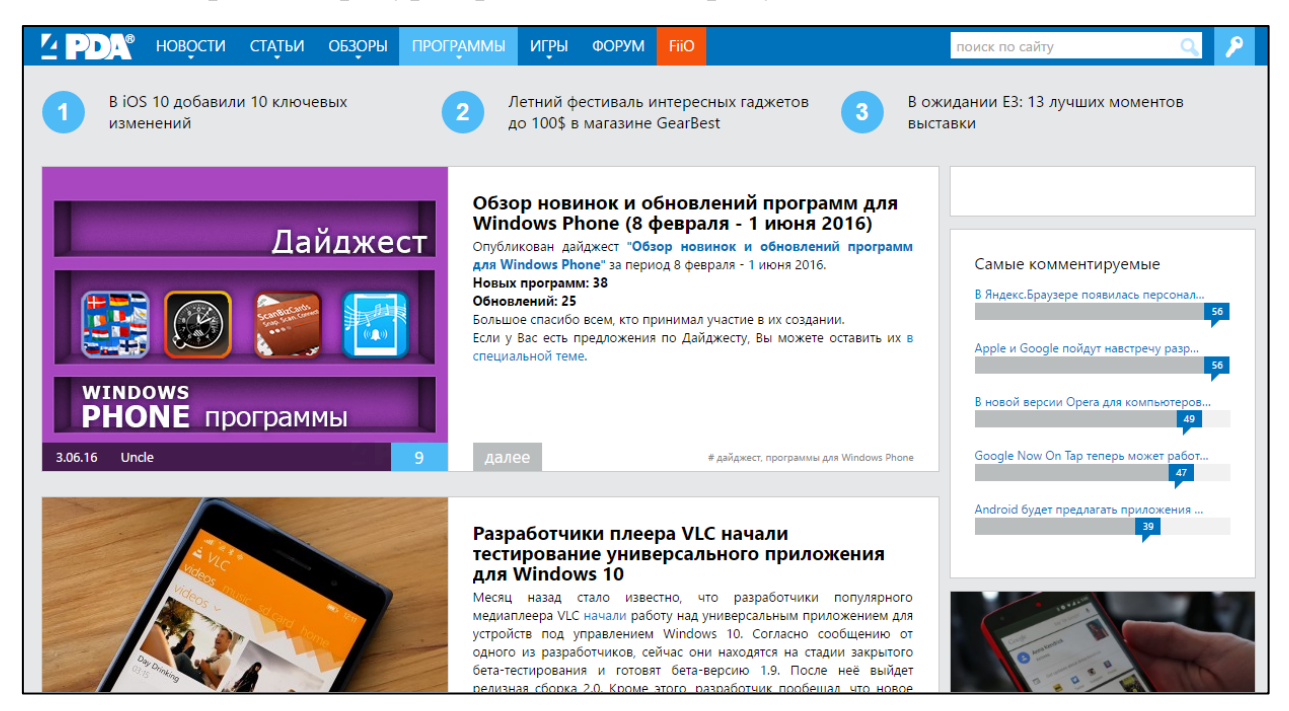

Рисунок 4 – Страница электронного ресурса 4PDA

TechDays – это видео-портал с множеством записей докладов с технологических конференций и обучающих видео по современным технологиям и продуктам как, например, компании Microsoft, так и других [\[3\]](#page-52-8).

На сайте проходят множество семинаров, как для разработчиков, так и для системных администраторов, большинство из которых создано такими же независимыми системными администраторами и разработчиками. Соответственно сайт содержит множество видео по работе и разработке приложений на Windows Phone.

Электронный ресурс представлен на рисунке 5.

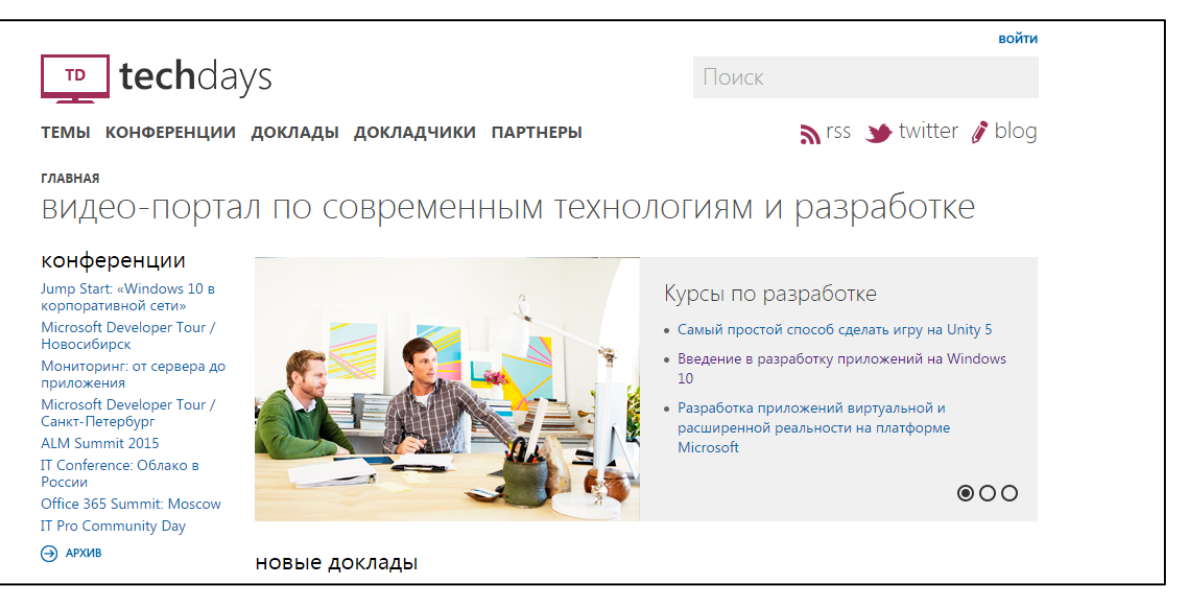

Рисунок 5 – Страница электронного ресурса TechDays

Geektimes – второй проект сайта «Хабрахабр» [\[15\]](#page-53-3). На сайте также размещены научно-популярные статьи, посвященные науке, технологиям и технике. Задачей данного проекта является распространение знаний и технологий о науке.

Аналогично «Хабрахабру» в проект заложена уникальная модель совместного творчества, позволяющая людям собирать и структурировать информацию, выделяя из неё наиболее полезную и ценную. Электронный ресурс представлен на рисунке 6.

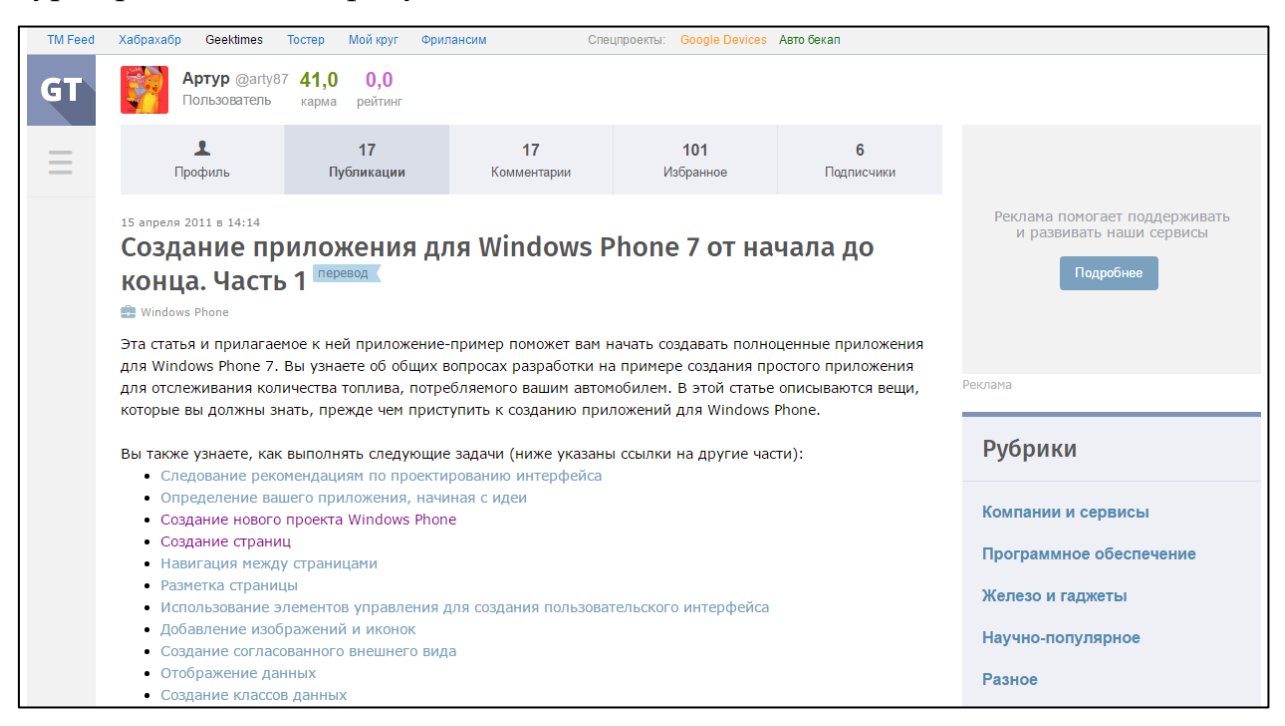

Рисунок 6 – Страница электронного ресурса Geektimes

#### <span id="page-14-0"></span>**1.2 Анализ рабочей программы дисциплины**

Основными разделами дисциплины «Web-программирования» у студентов направления подготовки 44.03.04 Профессиональное обучение (по отраслям) профиля подготовки «Информатика и вычислительная техника» профилизации «Компьютерные технологии» являются «Программирование на стороне сервера», «Доступ к базам данных СУБД», «Объектноориентированное web-программирование».

Дисциплина «Web-программирование» является одной из специальных дисциплин профессиональной подготовки.

В таблице 1 приведен тематический план изучения дисциплины «Web-программирование» по очной форме обучения.

|                                           |                                                                |                | Виды учебной ра-<br>боты |             |              |               | Формы текущего кон-                                                                                                    |
|-------------------------------------------|----------------------------------------------------------------|----------------|--------------------------|-------------|--------------|---------------|----------------------------------------------------------------------------------------------------|
| $N_2$<br>Раздел дисциплины<br>$\Pi/\Pi$ . |                                                                | Семестр        | Лекции                   | Лаб. работы | Самост. раб. | Контр. работы | троля успеваемости (по<br>неделям семестра)<br>Форма промежуточной<br>аттестации (по семест-<br>$p$ am)                                       |
| 1.                                        | Предмет Web-<br>программирования.<br>Обзор.                    | 7              | $\overline{2}$           | 3           | 7            |               | Работа на лекции (на 1 неделе – входной<br>контроль).                                                                                         |
| 2.                                        | Инструменты и<br>технологии<br>программирования.<br><b>CMS</b> | $\overline{7}$ | $\overline{2}$           | 5           | 10           |               | Работа на лекции. Защита лабораторных<br>работ.                                                                                               |
| 3.                                        | Программирование на<br>стороне клиента.                        | 7              | $\overline{2}$           | 8           | 20           |               | Работа на лекции. Защита лабораторных<br>работ. КРЛ по клиентским языкам                                                                      |
| 4.                                        | Программирование на<br>стороне сервера.                        | $\overline{7}$ | $\overline{2}$           | 10          | 30           |               | Работа на лекции. Защита лабораторных<br>работ. КРЛ по серверным языкам.                                                                      |
| 5.                                        | Доступ к базам<br>данных. СУБД.                                | 7              | $\overline{2}$           | 8           | 10           | 30            | Работа на лекции. Защита лабораторных<br>работ.<br>Домашняя контрольная работа №1 по<br>разработке web-приложения с<br>использованием языков. |

Таблица 1 — Тематический план изучения дисциплины «Web-программирование»

Окончание таблицы 1

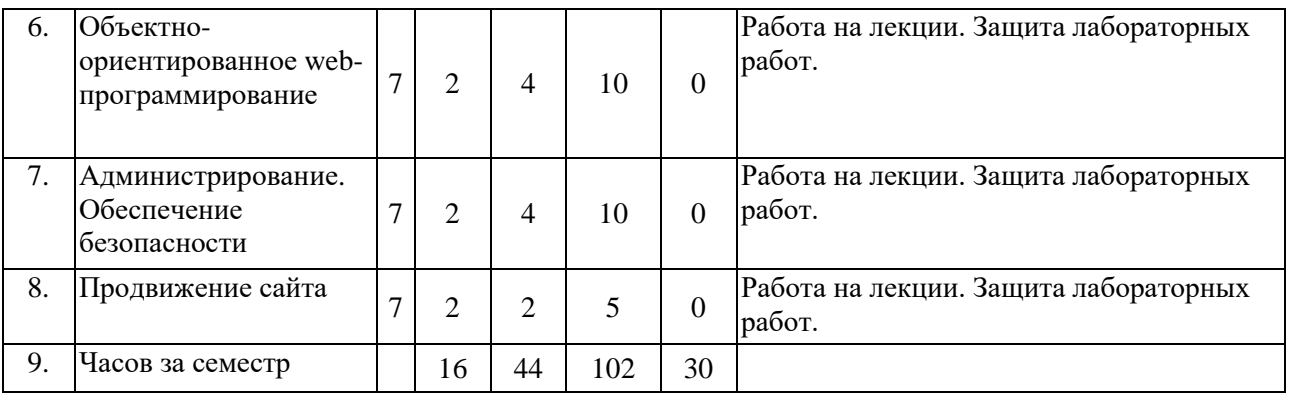

Данный лабораторный практикум будет использоваться в разделе «Программирование на стороне клиента» дисциплины «Web-программирование».

## <span id="page-15-0"></span>**1.3 Особенности разработки приложений для платформы Windows Phone**

Лабораторный практикум реализован для мобильной платформы Windows Phone, разработанной Microsoft. Компания Microsoft очень долго пыталась занять нишу операционных систем для портативных устройств. Было выпущено множество операционных систем для различных устройств, большинством из которых были карманные персональные компьютеры (или КПК). Наравне с разработкой новой платформы Windows Phone была выпущена последняя версия Windows Mobile 6.5.

Операционная система Windows Phone, имея вполне четко осознаваемых предшественников в лице Windows Mobile, CE и других, является абсолютно новой и не имеющей с предшественниками ничего общего, кроме производителя и его идей, с полностью новым интерфейсом и с интеграцией сервисов Microsoft: игрового Xbox Live и медиаплеера Zune. Мобильная платформа Windows Phone, а точнее Windows Phone 7 вышла 11 октября 2010 года, а 21 октября смартфоны на новой платформе появились в продаже в Европе.

Разработка приложения в лабораторном практикуме будет проводиться на языке C# – объектно-ориентированном языке программирования, поддерживает понятия инкапсуляции, наследования и полиморфизма. Язык разработан в 1998-2001 годах группой инженеров под руководством Андерса Хейлсберга в компании Microsoft как язык разработки приложений для платформы Microsoft .NET Framework. Впервые он был выпущен в виде альфаверсии в середине 2000 года.

С# относится к семье языков с С-подобным синтаксисом, из них его синтаксис наиболее близок к C++ и Java. Большинство своих синтаксических конструкций язык С# позаимствовал из С++. Синтаксис С# делает проще то, что было сложно в C++, и обеспечивает мощные возможности, такие как типы значений «Nullable», перечисления, делегаты, лямбда-выражения и прямой доступ к памяти, чего нет в Java. В частности, в нем присутствуют такие удобные типы данных, как структуры и перечисления, а синтаксические конструкции C# унаследованы не только от C++, но и от Visual Basic.

Помимо языка С#, в разработке использовался декларативный язык разметки XAML. XAML включает в себя четыре основные категории элементов:

- панели;  $\bullet$
- элементы управления;
- элементы, связанные с документом;
- графические фигуры.

Язык XAML упрощает создание пользовательского интерфейса для приложений. XAML широко используется в таких технологиях как Windows Presentation Foundation (WPF), Windows Workflow Foundation (WWF), .NET Framework и Silverlight. В Windows Phone XAML используется для разметки пользовательского интерфейса, привязки данных, поддержки событий, для определения элементов интерфейса и прочее. В WWF, при помощи XAML можно определять последовательности выполняемых действий (workflows).

Созданные или реализованные продукты в XAML могут быть выражены при помощи более традиционных .NET языков, таких как: C# или Visual Basic.NET. Так как XAML основан на XML, то ключевым аспектом технологии является уменьшение сложности используемых для обработки ХАМЦ инструментов. Поэтому множество ПРОЛУКТОВ создаются на языке XAML. Данный язык реализован таким образом, что разработчикам или дизайнерам нет необходимости в компиляции, чтобы увидеть результат разработки приложения.

Основным инструментом в разработке лабораторного практикума использовалась Microsoft Visual Studio 2015 с комплектом средств разработки Windows Phone SDK - интегрированная среда разработки, с широкими возможностями для создания потрясающих приложений для Windows, iOS и Android, а также современных web-приложений и облачных служб.

Для разработки 3D-графики используется программное окружение XNA Game Studio, которое позволяет разрабатывать в Visual Studio игры для Windows Phone, консоли Xbox 360 и компьютеров на базе Windows. Microsoft Visual Studio 2015 изображена на рисунке 7.

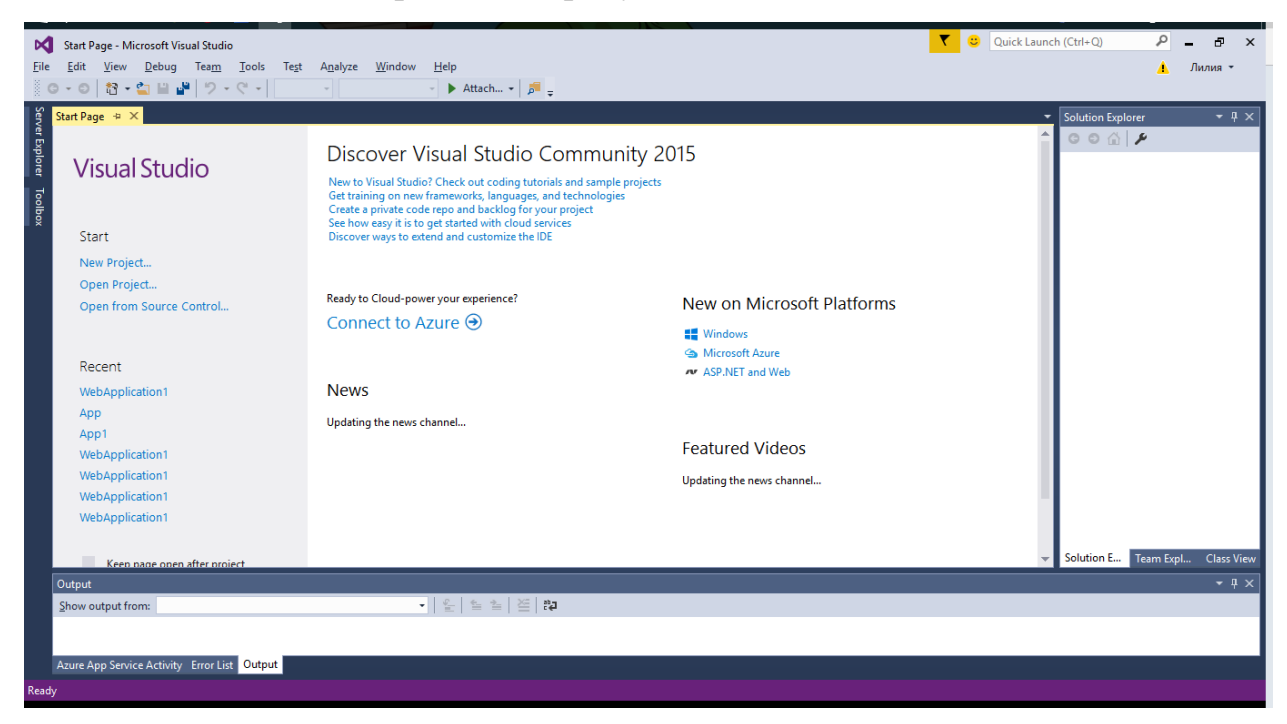

Рисунок 7 – Вид Microsoft Visual Studio 2015

Во время разработки приложения Windows Phone можно использовать эмулятор Windows Phone для быстрого развертывания и тестирования приложения, также можно использовать устройства на базе мобильной платформы Microsoft. Эмулятор Windows Phone изображен на рисунке 8.

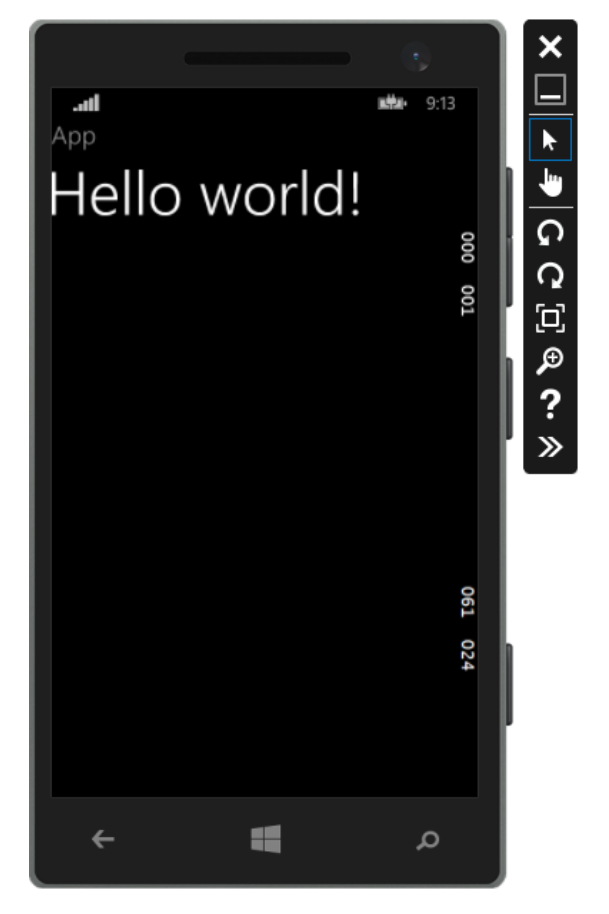

Рисунок 8 – Вид эмулятора Windows Phone

При проектировании архитектуры приложения применялся шаблон Model-View-ViewModel (MVVM). Первоначально данный паттерн был представлен сообществу Джоном Госсманом в 2005 году как модификация шаблона Presentation Model. MVVM-паттерн ориентирован на современные платформы разработки, такие как Windows Presentation Foundation, Silverlight от компании Microsoft, ZK framework.

Данный паттерн позволяет связывать элементы представления со свойствами и событиями View-модели. Можно также утверждать, что каждый слой этого паттерна не знает о существовании другого слоя.

Шаблон MVVM подразделяется на три части:

1. Модель (англ. Model) - фундаментальные данные, необходимые для работы приложения.

2. Представление (англ. View) – графический интерфейс, является подписчиком на событие изменения значений свойств или команд, предоставляемых Моделью представления.

3. Модель представления (англ. ViewModel) - это, с одной стороны, абстракция Представления, а с другой, обёртка данных из Модели, которые подлежат связыванию. То есть, она содержит Модель, которая преобразована к Представлению, а также содержит в себе команды, которыми может пользоваться Представление, чтобы влиять на Модель. Шаблон Model-View-ViewModel изображен на рисунке 9.

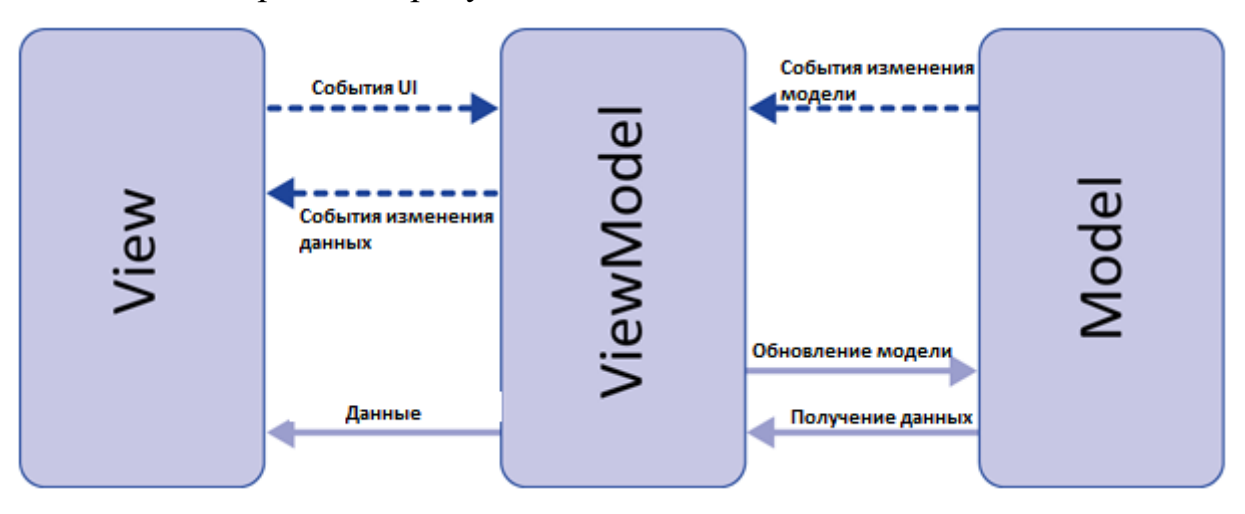

Рисунок 9 – Вид шаблона Model-View-ViewModel

Существует несколько признаков View-модели:

1. Двухсторонняя коммуникация с представлением.

2. View-модель — это абстракция представления, чаще всего означающая, что свойства представления совпадают со свойствами View-модели или молели.

3. View-модель не имеет ссылки на интерфейс представления (IView). Изменение состояния View-модели автоматически изменяет представление и наоборот, так как используется механизм связывания данных (Bindings).

4. Один экземпляр View-модели связан с одним отображением.

View-модель реализует специальный интерфейс, который используется для автоматического обновления элементов представления. Примером такого интерфейса в WPF может служить INotifyPropertyChanged.

Также для разработки приложения используется программная платформа .NET Framework. Эта платформа была выпущена в 2002 году компанией Microsoft.

Платформа делится на две части. Основой .NET Framework является общеязыковая среда исполнения Common Language Runtime (CLR), которая подходит для разных языков программирования. Функциональные возможности CLR доступны для любых языков программирования, использующих эту среду. Фактически основной задачей среды выполнения является управление кодом. Код, который обращается к среде выполнения, называют управляемым кодом, а код, который не обращается к среде выполнения, называют неуправляемым кодом. Среда исполнения управляет памятью, выполнением потоков, выполнением кода, проверкой безопасности кода, компиляцией и другими системными службами. Эти средства являются внутренними для управляемого кода, который выполняется в среде CLR.

Вторая, не менее важная часть, это библиотека классов Framework **Class** комплексной объектно-Library  $(FCL)$ . которая является ориентированной коллекцией, допускающая повторное использование типов, которые применяются для разработки приложений, таких как приложений, запускаемых из командной строки, приложений с графическим интерфейсом пользователя и приложений, использующих последние технологические возможности ASP.NET. Библиотека содержит в себе множество компонентов для работы с базами данных, сетью, файлами, вводом/выводом, пользовательским интерфейсом и т.д. Это позволяет разработчику не заниматься низкоуровневым программированием, а использовать уже готовые классы.

Основной акцент платформы состоит в том, чтобы разработчикам было проще создавать свои продукты, не зацикливаясь на таких вещах как разрядность системы, архитектура, операционная система и т.д. Чтобы запустить

свое приложение достаточно, чтобы под данную систему существовала и была установлена реализация .Net Framework.

Важные части библиотеки классов:

1. Windows Forms – разработка графического интерфейса.

2. ADO.NET - предоставляет доступ данным, чаще всего используется для работы с базами данных.

3. ASP.NET - технология разработки веб-сайтов, веб-сервисов и вебприложений.

4. Language Integrated Query (LINQ) - реализация языка запросов, напоминающего по синтаксису SQL в программах на .Net.

5. Windows Presentation Foundation (WPF) – система создания графических интерфейсов, использующая язык разметки XAML, использует графическую технологию DirectX, что обеспечивает более быструю работу за счет аппаратного ускорения графики.

6. Windows Communication Foundation (WCF) - система обмена данными между приложениями .Net. Используется для создания распределённых приложений. Схема работы .NET Framework изображена на рисунке 10.

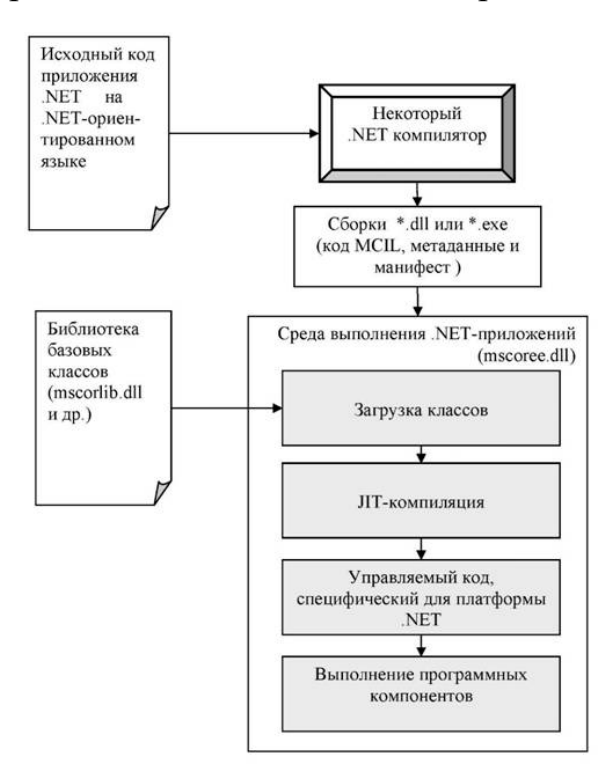

Рисунок 10 - Схема работы .NET Framework

В основе дизайна интерфейса приложения лежит Metro Design (или Modern UI). Metro – внутреннее кодовое название дизайнерского языка компании Microsoft, ориентированного на типографское оформление интерфейса пользователя. На начальном экране находятся «живые плитки», которые отборажают информацию в режиме реального времени без участия пользователя. Принципы дизайна Windows Phone следующие:

- лёгкий, простой, открытый, быстрый (безжалостное упрощение);
- упрощенный контент;
- качественная типографика;
- движение;
- цифровая честность.

**Легкий, простой, открытый, быстрый.** Этот принцип касается как упрощения визуальных эффектов, так и потока приложения. Данный принцип направлен на отброс лишних элементов и переизбытка функциональности, то есть пользователь должен с легкостью пользоваться приложением и не потеряться в нем. Это побуждает сфокусироваться на первоочередных задачах Modern UI и позволяет выглядеть умным, открытым, быстрым и отзывчивым.

Пример того как выглядят нагруженные иконки, которые используются в большинстве приложений и упрощенные иконки, которые используются в Windows Phone изображены на рисунке 11.

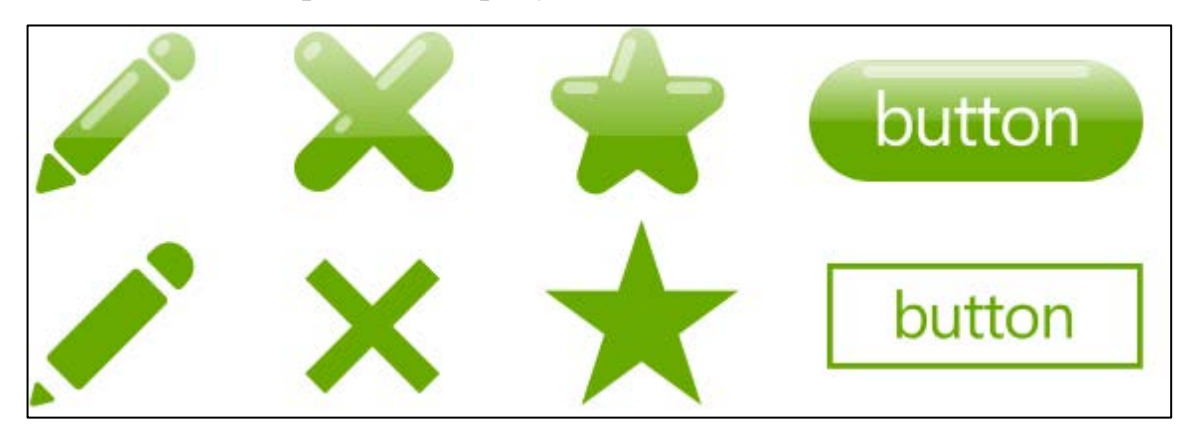

Рисунок 11 – Виды иконок

**Упрощенный контент.** Приложение должно быть простым, не нагруженным, без таких элементов декора, которые не несут смысловой нагрузки. Уменьшение визуальной составляющей, не являющейся контентом, помогает создать открытый и легкий UI.

Информация – это главное, она должна быть на первом месте, а не кнопки, фоны и слайдеры или их композиция. Важная информация должна преподноситься сразу, вторичная и детальная уходить на второй план, но быть доступной в одно действие.

Пример упрощения контента приложения, изображен на рисунке 12.

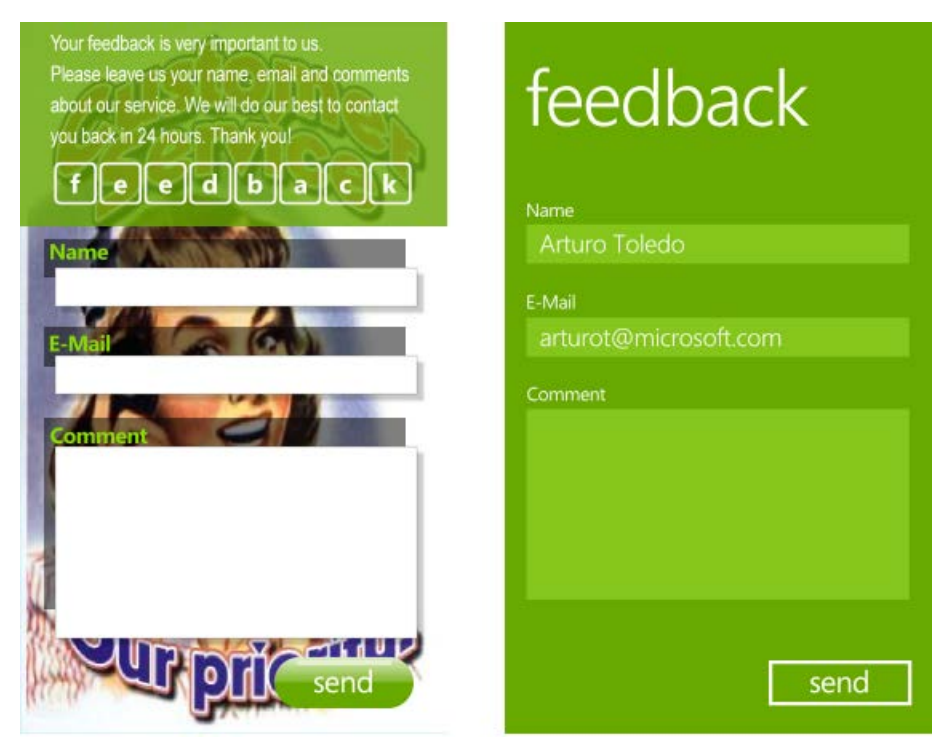

Рисунок 12 – Вид упрощения контента

**Качественная типографика.** Типографика отвечает за структурирование информации, а в точности за размер шрифтов и насыщенность для точной передачи информации на экране. Она позволяет эффективно выстраивать иерархию, порядок текста, что помогает пользователю выставить приоритеты в потреблении информации. Красота, четкость и правильность выбора шрифта – путь к открытому и понятному информационному дизайну.

Пример того как выглядит текст с использованием качественной типографики изображен на рисунке 13.

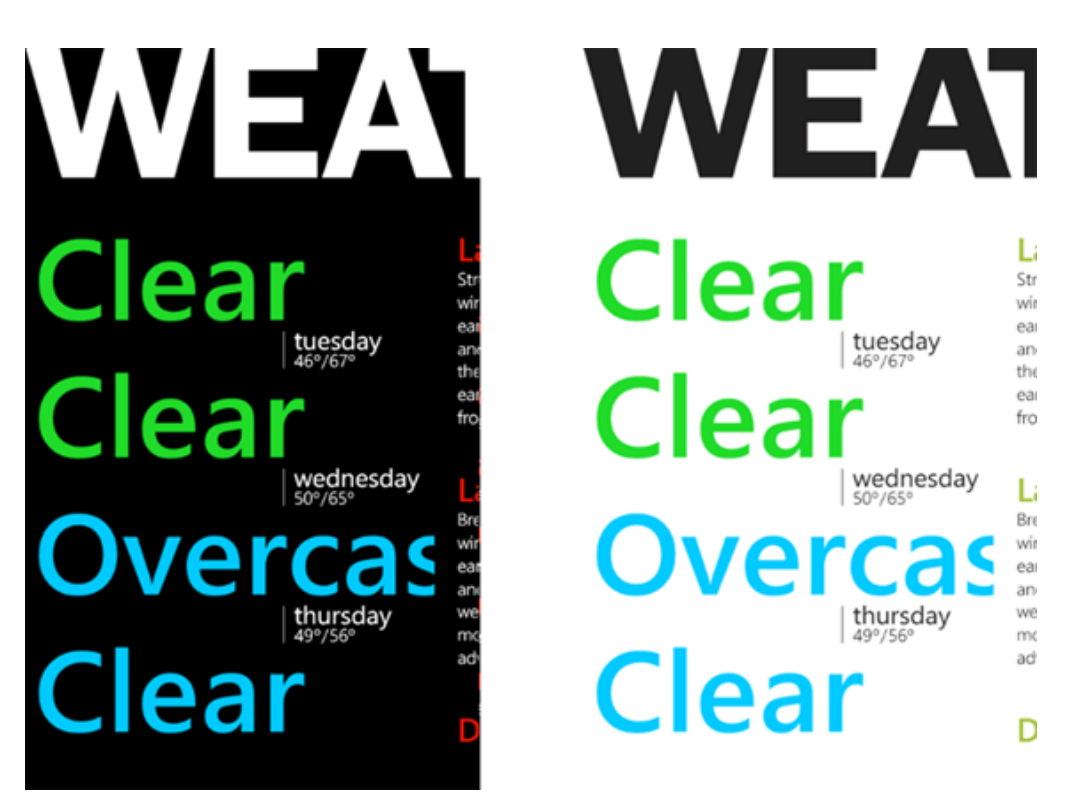

Рисунок 13 - Вид типографики

Движение. UI - это живая система, в которой движение, реакция, отзывчивость и переходы также важны, как и сами экраны, с которыми взаимодействует Metro Design **Windows** пользователь. позволяет  $\bf{B}$ Phone использовать движение так, чтобы акцентировать внимание на открывающееся приложение с помощью динамического эффекта поворота, а при отображении информации использовать так называемое непрерывное движение.

Цифровая честность. UI создается для экрана, состоящего из пикселей, поэтому не применяется использование аналогий с реальным миром или, попросту говоря, теней, иконографический стиль, объекты реального мира. Эта честность предполагает также и дизайн под форм-фактор, учет особенностей взаимодействия с устройством с помощью пальцев рук и прямое изложение информации.

Благодаря Metro-дизайну Windows Phone приобрел собственный неповторимый дизайн, который отличает его на рынке и при этом прост и удобен в использовании.

#### <span id="page-25-0"></span> $\overline{2}$ ОПИСАНИЕ ЛАБОРАТОРНОГО ПРАКТИКУМА

#### <span id="page-25-1"></span>Инструменты и технологии реализации лабораторного  $2.1$ практикума

Для реализации лабораторного практикума были выбраны следующие современные технологии разработки:

1. HTML (HyperText Markup Language - «язык гипертекстовой разметки») — язык разметки текстовых документов во Всемирной паутине [18]. Большая часть web-страниц содержат описание разметки на языке HTML (или XHTML). Язык HTML интерпретируется браузерами, после чего полученный в результате определения форматированный текст отображается на экране монитора компьютера или мобильного устройства [16].

2. CSS (Cascading Style Sheets – каскадные таблицы стилей) — язык стилей. описывающий внешний ВИЛ документа, написанного  $\mathbf{c}$ использованием языка разметки HTML [14].

Главным преимуществом стилей является то, что они предлагают намного больше возможностей для форматирования, чем обычный язык HTML [22]. CSS представляет собой мощную систему, расширяющую возможности дизайна и верстки веб-страниц.

3. JavaScript - прототипно-ориентированный сценарный ЯЗЫК программирования, предназначенный для создания интерактивных webстраниц. Является диалектом языка ECMAScript [19].

JavaScript обычно используется как встраиваемый язык для программного доступа к объектам приложений. Наиболее широкое применение находит в браузерах как язык сценариев для придания интерактивности webстраницам.

библиотека JavaScript, 4.  $i$ Query  $$ фокусирующаяся Ha взаимодействии JavaScript и HTML. Библиотека jQuery помогает легко

получать доступ к любому элементу DOM, обращаться к атрибутам и содержимому элементов DOM, манипулировать ими. Также библиотека jQuery предоставляет удобный API для работы с AJAX [[20\]](#page-53-8).

Благодаря этим технологиям данное электронное учебное пособие является интегративным и не требует подключения к интернету, но при желании его можно разместить на любом хостинге.

Для подготовки графического контента использовались следующие графические редакторы:

1. Adobe Photoshop CS6 – многофункциональный графический редактор, распространяемый и разработанный фирмой Adobe. По большей части работает с растровыми изображениями, но также имеет некоторые векторные инструменты. Данный продукт является лидером рынка в области коммерческих средств редактирования растровых изображений и наиболее известным продуктом фирмы Adobe [[10\]](#page-52-9).

2. Bootstrap – набор инструментов для создания сайтов и вебприложений [\[11\]](#page-53-9). Включает в себя CSS и HTML шаблоны оформления для веб-форм, типографики, меток, кнопок, блоков навигации и прочих компонентов веб-интерфейса, включая JavaScript-расширения. Bootstrap использует самые современные наработки в области CSS и HTML. Bootstrap совместим не только со всеми существующими браузерами, но также используется в смартфонах и планшетах, благодаря наличию адаптивного языка разметки CSS [\[12\]](#page-53-10).

При непосредственной разработке лабораторного практикума использовалась Microsoft Visual Studio 2015 – интегрированная среда разработки, с широкими возможностями для создания потрясающих приложений для Windows, iOS и Android, а также современных web-приложений и облачных служб [\[23\]](#page-54-3).

Также позволяет разрабатывать web-приложения, web-сайты, webслужбы как в родном, так и в управляемом кодах для всех платформ, под-

держиваемых Windows, Windows Mobile, .NET Framework, Windows CE, Xbox, Windows Phone .NET Compact Framework и Silverlight.

Данная среда разработки позволяет получить доступ к удобной и функциональной среде IntelliSense, воспользоваться преимуществами простой навигации по коду, быстрой сборки и развертывания в кратчайшие сроки [28]. Отладчик, встроенный в Visual Studio может работать как отладчик уровня исходного кода, так и как отладчик машинного уровня. Остальные встроенные инструменты включают в себя редактор форм для упрощения создания графического интерфейса приложения, дизайнер классов, webредактор и дизайнер схемы базы данных [25].

#### <span id="page-27-0"></span> $2.2$ Педагогический адрес

Данный лабораторный практикум предназначен для обучения студентов направления подготовки 44.03.04 Профессиональное обучение (по отраслям) профиля подготовки «Информатика и вычислительная техника» профилизации «Компьютерные технологии» разделу «Программирование на стороне клиента» учебной дисциплины «Web-программирование».

Разработанный лабораторный практикум может быть использован для всех желающих, кто хочет получить навыки разработки приложений для Windows Phone.

#### <span id="page-27-1"></span>2.3 Общие требования по созданию лабораторного практикума

Лабораторный практикум является частью теоретической и профессиональной подготовки студентов в Федеральном государственном автономном образовательном учреждении высшего образования Российского государственного профессионально-педагогического университета.

Главной целью выполнения лабораторного практикума является приобретение студентами навыков и умений, необходимых для профессиональной деятельности выпускника.

Лабораторный практикум предназначен для:

1. Практического освоения студентами научно-теоретических положений изучаемой дисциплины.

2. Овладения техникой экспериментирования.

3. Применения полученных знаний в решении учебноисследовательских, а затем реальных экспериментальных и практических задач.

Основными дидактическими целями лабораторного практикума являются:

1. Проверка и экспериментальное подтверждение теоретических положений.

2. Формирование практических умений и навыков.

3. Формирование исследовательских умений наблюдать, анализировать, сравнивать, устанавливать зависимости, самостоятельно вести исследования, делать выводы, оформлять результаты.

4. Повышение самостоятельности и познавательной активности работы студентов в ходе выполнения лабораторного практикума путем организации поэтапного контроля их работы.

5. Усиление практической направленности образовательного процесса.

6. Углубление теоретических знаний и освоение приемов, методов и способов исследования объектов изучения.

7. Реализация личностно-ориентированного подхода.

Классификация лабораторных практикумов по назначению:

1. Вводные или информационные практикумы, которые проводятся по общенаучным и общетехническим дисциплинам, целью которых является иллюстрация основных закономерностей изучаемой науки, ознакомление с

техникой эксперимента, теорией погрешностей и методами обработки экспериментальных данных.

2. Практикумы, которые обеспечивают накопление знаний и практических навыков, приобретаемых при усвоении общих курсов, к изучению специальных дисциплин и освоению методов научных исследований.

3. Практикумы по дисциплине специализации (специальные практикумы), которые являются заключительным этапом в практической подготовке специалистов и способствуют формированию навыков профессиональных и научных исследований в определенной области науки или производственной деятельности.

По характеру выполняемых студентами заданий лабораторные занятия можно разделить на:

ознакомительные, которые используются с целью закрепления и  $\bullet$ конкретизации изученного теоретического материала;

аналитические занятия, целью которых является получение новой информации на основе формализованных методов;

творческие, которые связаны с получением новой информации путем самостоятельно выбранных подходов решения задач.

Основной задачей лабораторного практикума является обеспечение формирования необходимых профессиональных умений, экономящие время и позволяющие провести самостоятельные опыты.

Программное и информационное обеспечение лабораторного практикума, особенно в части программного интерфейса, должно корректно функционировать и обладать интуитивно понятным, дружелюбным интерфейсом.

Лабораторный практикум должен обладать грамотной программной и информационной базой и обладать интуитивно понятным, приятным интерфейсом. Чтобы интерфейс был удобен и понятен, существуют принципы построения пользовательского интерфейса:

1. Принцип пропорции – соотношение между размерами объектов и их размещением, т.е. различные объекты, должны быть сгруппированы в

определённых зонах, которые должны отделяться друг от друга, а не разбросаны хаотично.

2. Принцип порядка – расположение объектов на экране должно начинаться от левого верхнего угла к правому нижнему углу.

3. Принцип акцента – выделение более важного объекта, на который необходимо обратить внимание в первую очередь.

4. Принцип равновесия – объекты не должны располагаться в одном месте, а распределены равномерно по экрану.

5. Принцип единства – элементы изображения выглядели взаимосвязанными, правильно соотносились по размеру, форме, цвету.

Яркостные характеристики. Острота зрения при восприятии светлых объектов в 3-4 раза ниже, чем для тёмных. Светлые объекты на тёмном фоне воспринимаются легче, чем тёмные на светлом.

Цветовые характеристики. Наиболее важными при выборе цветового решения можно считать следующие принципы:

• следует учитывать психофизиологическое воздействие на человека;

• глазу приятнее, если при оформлении используется нечётное число цветов – 3 или 5 (1 – уныло, 7 – слишком пестро);

• при использовании нескольких цветов большую роль играет их правильное сочетание.

Воздействие цвета на человека с различных позиций и ассоциации, вызываемые различными цветами:

- голубой успокаивает;
- красный волнует и утомляет;
- зелёный нежный, умиротворяющий;
- жёлтый оптимистичный, легкомысленный настрой;
- оранжевый увлекающий, раскрепощает фантазию;
- коричневый угнетает умственную активность;

• чёрный – способствует снижению числа ошибок, но вызывает головные боли [\[1\]](#page-52-10).

#### <span id="page-31-0"></span>**2.4 Интерфейс лабораторного практикума**

Данный лабораторный практикум сделан в соответствии с фирменным стилем РГППУ. Цветовая гамма «шапки» лабораторного практикума соответствует стилю основного цвета логотипа РГППУ, а на подложке используется сам логотип РГППУ. Пример «шапки» лабораторного практикума изображен на рисунке 14.

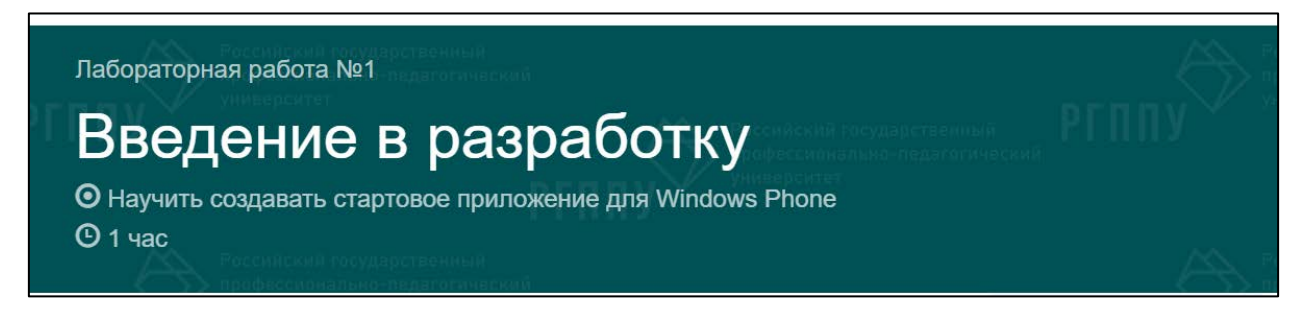

Рисунок 14 – Вид «шапки»

Для начала работы с электронным учебным пособием необходимо открыть папку проекта и запустить файл «index.html» в любом из браузеров. После запуска файла, появится главная страница лабораторного практикума.

Навигация по лабораторному практикуму осуществляется с помощью навигационной панели, которая расположена наверху. Данная панель позволяет перемещаться между главной страницей, рекомендацими по работе с лабораторным практикумом и лабораторными работами. Навигационная панель изображена на рисунке 15.

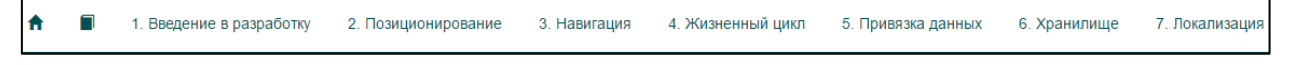

Рисунок 15 – Вид навигационной панели

На страницах лабораторных работ и на странице «Рекомендаций по работе с лабораторным практикумом» навигация осуществляется при помощи боковой навигационной панели, которая изображена на рисунке 16. С помощью неё можно перемещаться по лабораторной работе от задания к заданию и также к контрольным вопросам и заданию.

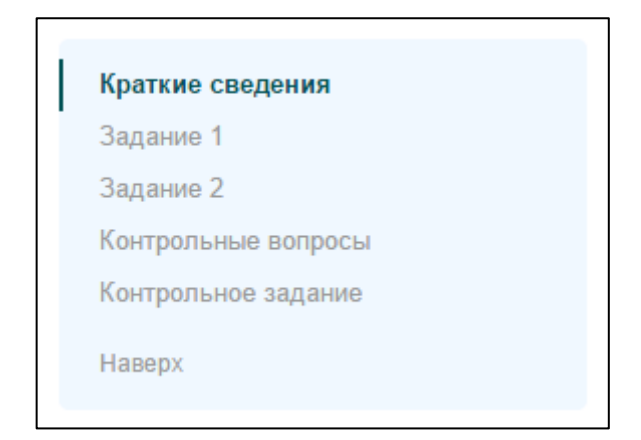

Рисунок 16 – Вид боковой навигации по лабораторной работе

Боковая панель навигации работает при помощи ссылок-якорей, которые закреплены на каждом заголовке на странице и в зависимости от положения открытого текста на странице меняется и положение ссылок на боковой панели навигации. Также с их помощью можно легко и удобно перемещаться по странице лабораторного практикума щелкнув на ссылку на боковой панели.

Примеры работы боковой панели навигации изображены на рисунках 17 и 18.

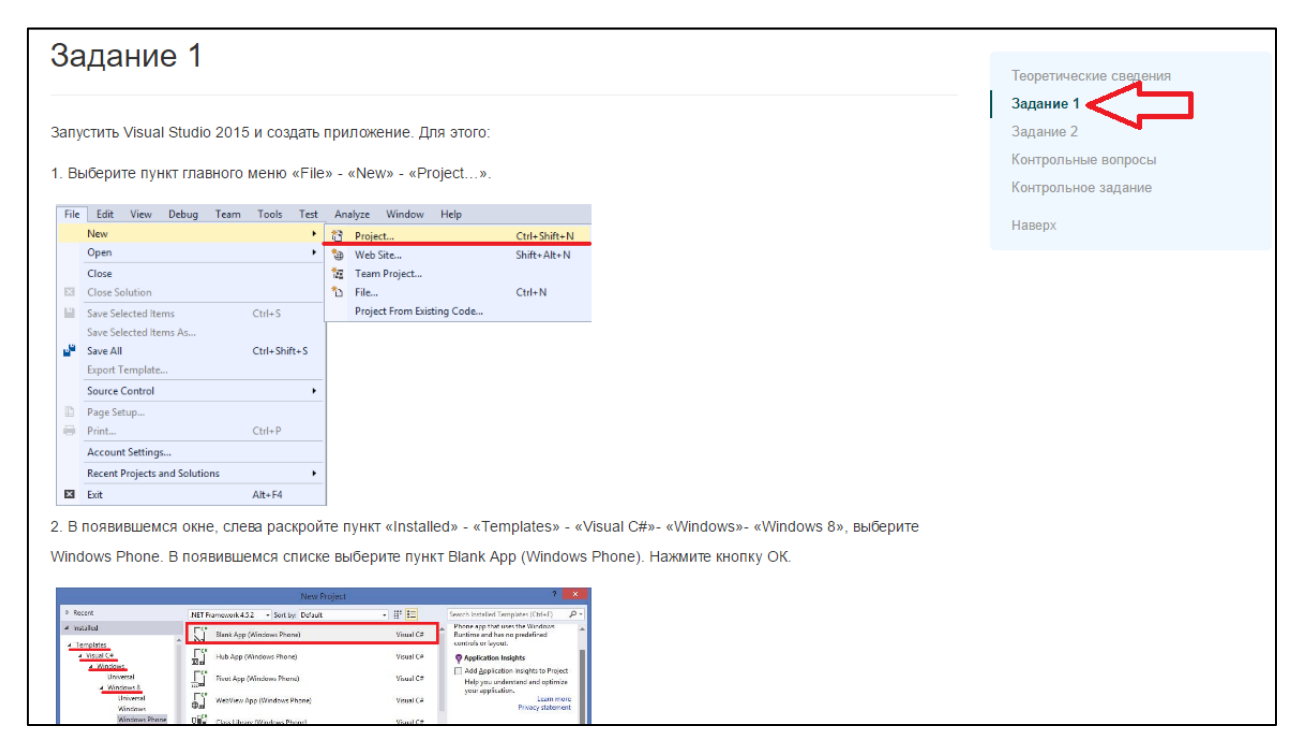

Рисунок 17 – Вид перемещения по ссылкам на боковой навигации

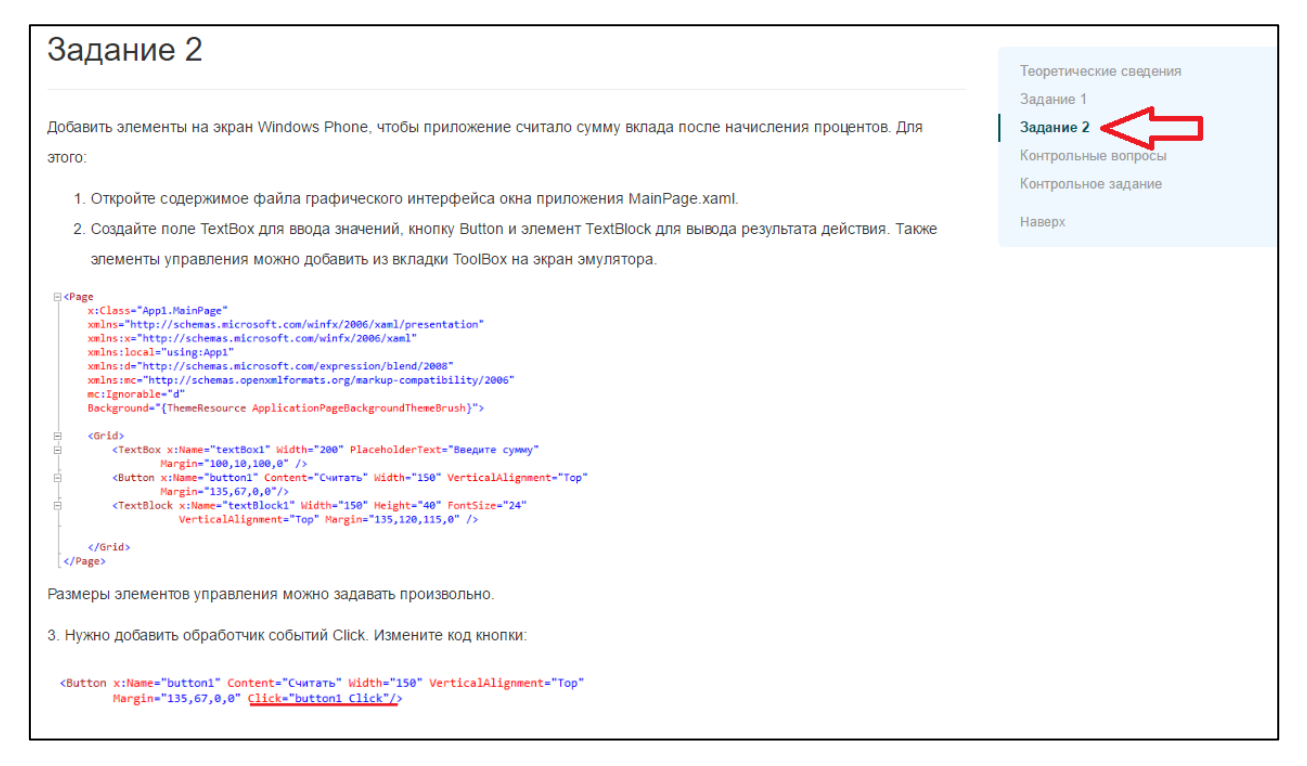

Рисунок 18 – Вид перемещения по ссылкам на боковой навигации

Также на боковой панели есть кнопка «Наверх», с помощью которой можно переместиться к началу страницы лабораторной работы, рисунок 19.

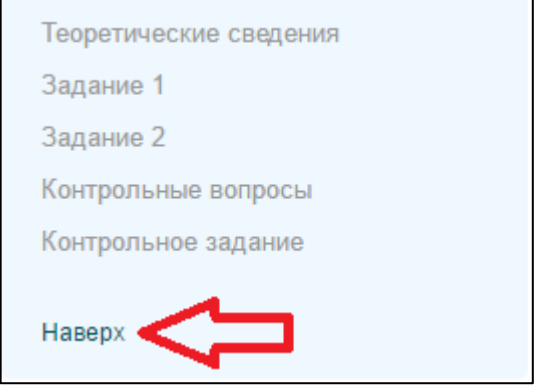

Рисунок 19 – Вид кнопки «Наверх» на боковой навигации

При разработке интерфейса электронного учебного пособия были учтены требования, определяемые психофизическими особенностями человека. Это относится к компоновке информации на экране, цветовому решению страниц. В соответствии с этими принципами в практикуме были выделены функциональные зоны: заголовочная, навигационная и собственно, рабочее поле.

## <span id="page-34-0"></span>**2.5 Описание разделов лабораторного практикума**

## <span id="page-34-1"></span>**2.5.1 Структура разделов лабораторного практикума**

Структура лабораторного практикума «Разработка мобильных приложений на платформе Windows Phone» состоит из трёх частей:

- 1. Главная страница.
- 2. Рекомендации по работе с лабораторным практикумом.
- 3. Лабораторные работы.

В лабораторном практикуме содержится семь лабораторных работ. Подробная структура лабораторного практикума представлена ниже на рисунке 20.

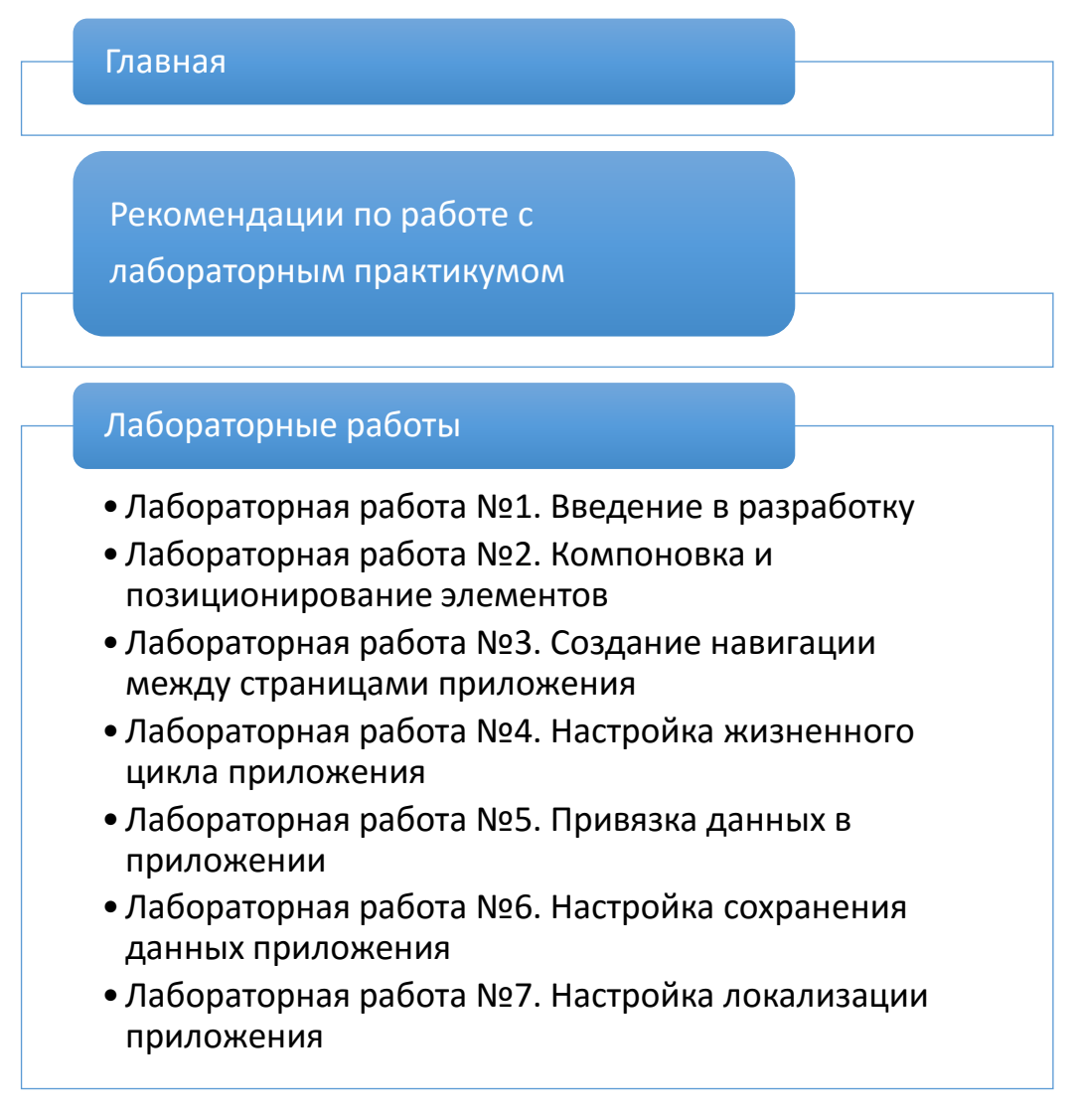

Рисунок 20 – Стуркутура лабораторного практикума

Рассмотрим каждый из этих разделов подробнее.

### <span id="page-35-0"></span>**2.5.2 Раздел «Главная страница»**

После запуска из папки файла «index.html» появится «Главная страница» лабораторного практикума. Страница выполнена в соответствии с требованиями и фирменным стилем РГППУ. На «Главной странице» находится кнопка «Начать», которая позволяет перейти к «Рекомендациям по работе с лабораторным практикумом» и непосредственно начать работать с лабораторным практикумом. Кнопка также оформлена в цветовом решении РГППУ. Главная страница представлена на рисунке 21.

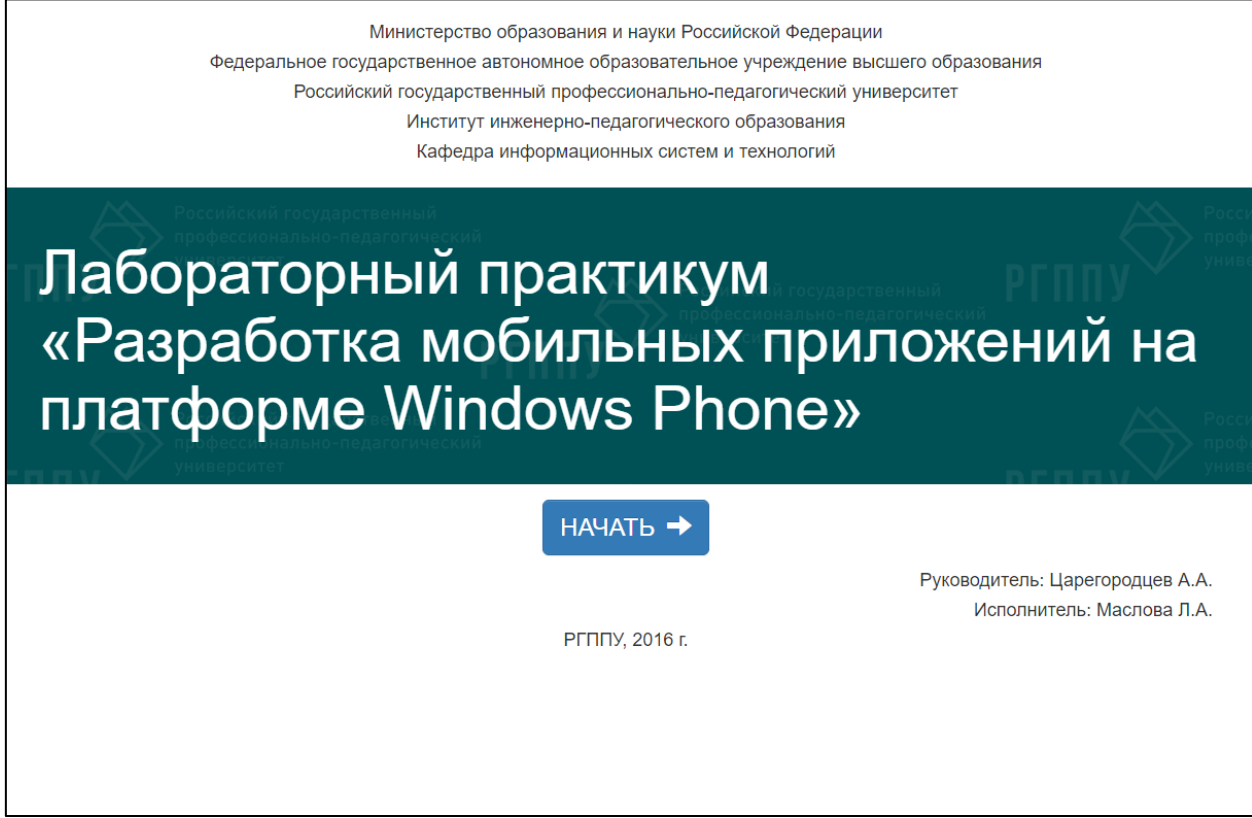

Рисунок 21 – Вид главной страницы

На нижней части «Главной страницы» расположена информация о руководителе и исполнителе данного лабораторного практикума.

#### **2.5.3 Раздел «Рекомендации по работе с лабораторным**

#### <span id="page-36-0"></span>**практикумом»**

Раздел «Рекомендации по работе с лабораторным практикумом» идет сразу после нажатия на главной странице кнопки «Начать». «Рекомендации по работе с лабораторным практикумом» содержат педагогический адрес, для кого ориентирован лабораторный практикум.

В разделе «Рекомендации по работе с лабораторным практикумом» описываются требования к знаниям студентов для работы с лабораторным практикумом. Приводятся рекомендации как для обучаемого, так и для преподавателя, а также требования, которые должен выполнить преподаватель перед началом работы с лабораторным практикумом. «Рекомендации по работе с лабораторным практикумом» представлены на рисунке 22.

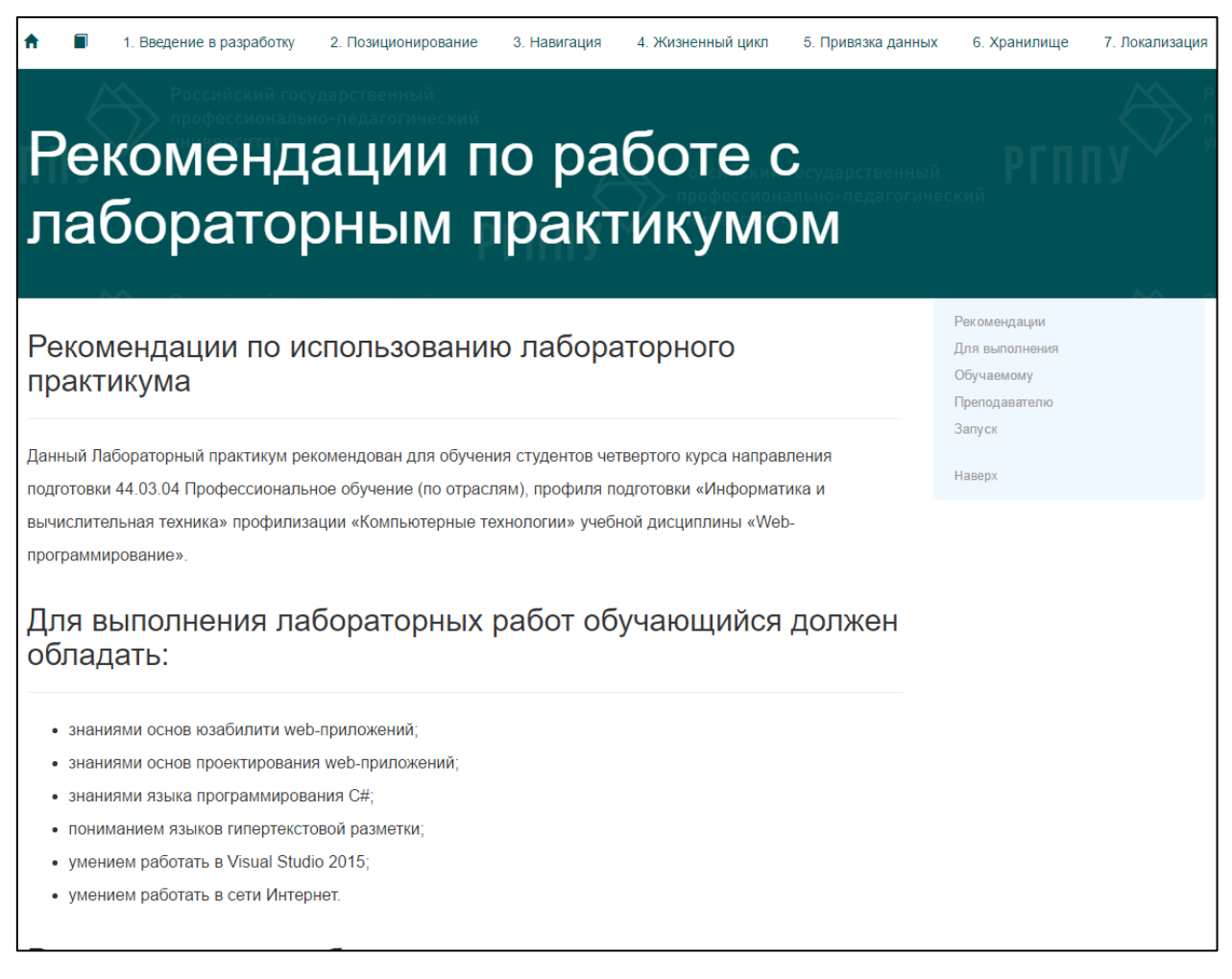

Рисунок 22 – Вид страницы Рекомендации по работе с лабораторным практикумом

### <span id="page-37-0"></span>2.5.4 Раздел с лабораторными работами

Лабораторные работы состоят из четырех разделов:

- 1. Теоретические сведения.
- 2. Задания.
- 3. Контрольные вопросы.
- 4. Контрольное задание.

Лабораторный практикум организован так, что по окончанию выполнения лабораторных работ, получается единый конечный продукт, т.е. делается один реальный проект, единственным исключением которого является первая ознакомительная лабораторная работа.

После выполнения лабораторных работ и контрольных заданий обучающиеся получают готовое рабочее приложение на Windows Phone.

Рассмотрим каждую лабораторную работу подробнее.

Лабораторная работа №1. Введение в разработку.

Цель: Научиться создавать стартовое приложение для Windows Phone.

#### Время выполнения: 1 час.

#### Задачи:

- 1. Создать новый проект.
- 2. Создать новое приложение.
- 3. Добавить элементы управления в приложение.
- 4. Запустить приложение.

В данной лабораторной работе показано, как создать новый проект в Visual Studio 2015 и как создать новое приложение по несложному примеру. Дается описание создания элементов управления «текстовое поле» и «кнопка». Результатом выполнения данной лабораторной работы является приложение, которое будет считать процент от заданной суммы. Лабораторная работа представлена на рисунке 23.

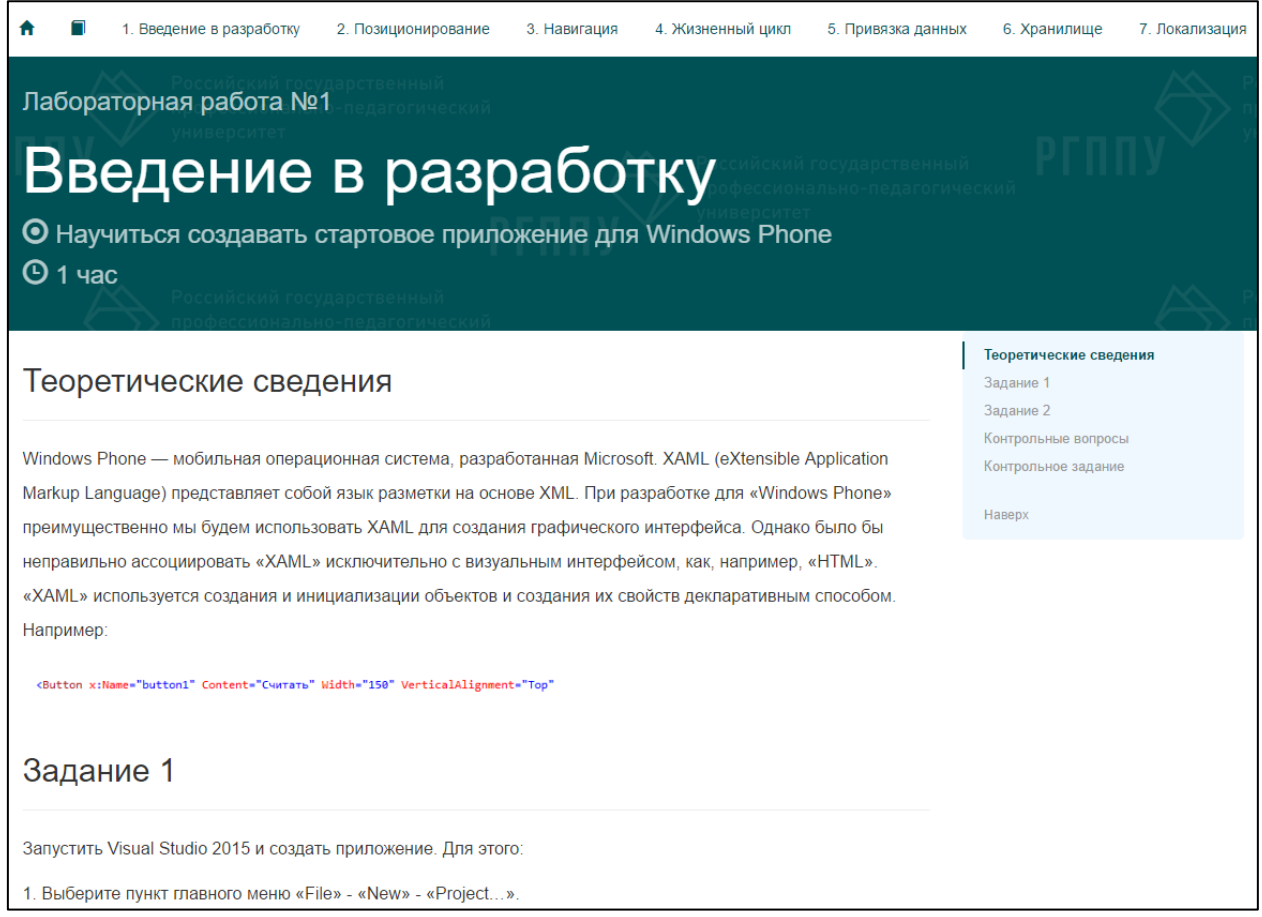

Рисунок 23 – Вид страницы лабораторной работы №1

Пример итогового результата выполнения лабораторной работы изображен на рисунке 24.

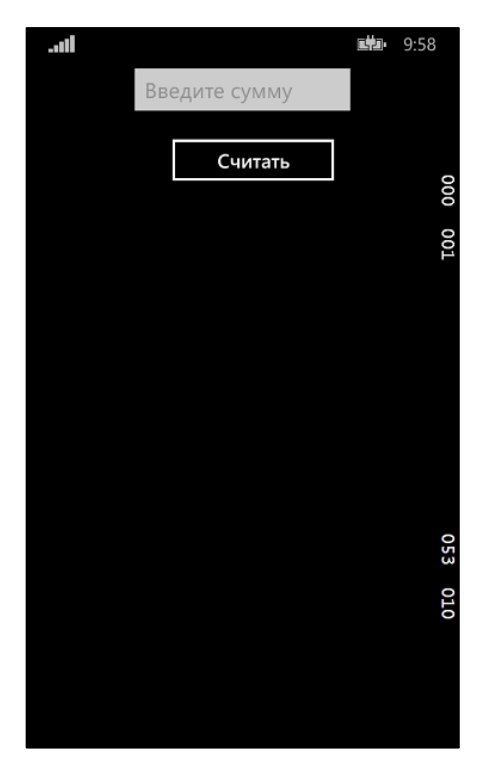

Рисунок 24 – Вид итогового результата выполнения лабораторной работы №1

По окончанию выполнения лабораторной работы обучающийся должен ответить на контрольные вопросы, заданные преподавателем и выполнить контрольное задание.

**Лабораторная работа №2.** Компоновка и позиционирование элементов.

**Цель:** Научиться работать с элементами управления и создавать страницы.

#### **Время выполнения:** 2 часа.

#### **Задачи:**

1. Создать новый проект.

2. Изучить разметку.

3. Изучить расположение элементов на экране.

4. Изучить новые элементы управления.

5. Наполнить приложение элементами управления с использованием компоновки.

В данной лабораторной работе показывается, как можно располагать элементы на экране приложения с помощью позиционирования. В лабораторной работе идет описание элемента «Grid» и его свойств. Описывается, как добавить текст с применением стилей. Также описывается создание нового проекта и добавление такого элемента как «Pivot», за счет которого страница приложения получает вид страницы с закладками. Также идет описание добавления новых элементов управления.

Результатом выполнения данной работы является приложение с титулом, закладками, задачами и элементами управления «CheckBox», которые отвечают за выполнение или невыполнение какой-либо задачи. Задачи в приложении можно менять.

Лабораторная работа представлена на рисунке 25.

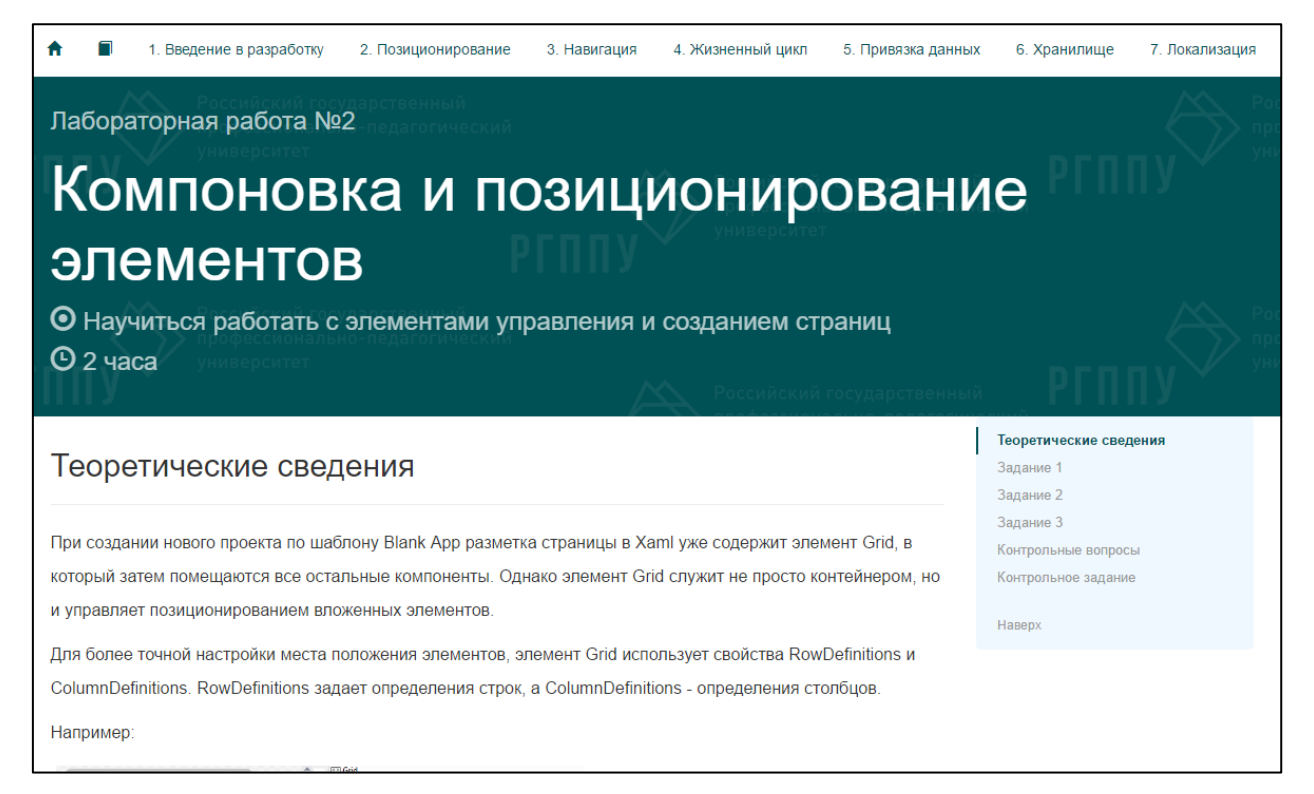

Рисунок 25 – Вид страницы лабораторной работы №2

Пример итогового результата выполнения лабораторной работы изображен на рисунке 26.

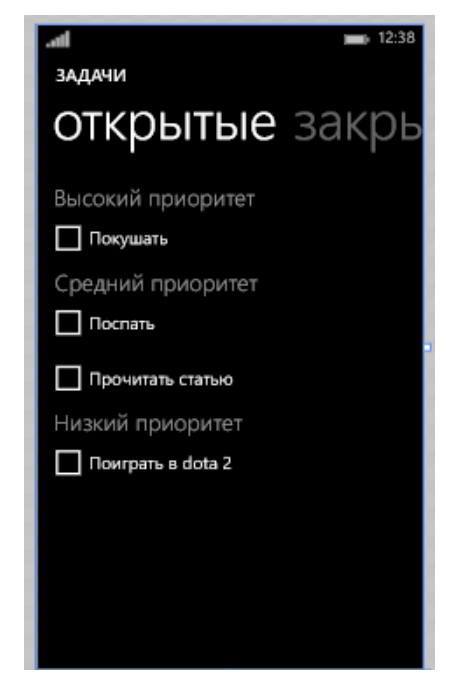

Рисунок 26 – Вид итогового результата выполнения лабораторной работы №2

По окончанию выполнения лабораторной работы обучающийся должен ответить на контрольные вопросы, заданные преподавателем и выполнить контрольное задание.

**Лабораторная работа №3.** Создание навигации между страницами приложения.

**Цель:** Научиться принципам страничной навигации в приложениях Windows Phone.

#### **Время выполнения:** 2 часа.

#### **Задачи:**

- 1. Добавить вторую страницу для приложения.
- 2. Изучить новые элементы управления.
- 3. Добавить кнопки, которые будут осуществлять навигацию.
- 4. Создать навигацию между страницами.

Эта лабораторная работа посвящена изучению навигации между страницами приложения. В лабораторной работе рассказывается, как добавить новую страницу для приложения, как добавить такие элементы управления как «слайдер» и поле для ввода текста. Также описывается добавление новых кнопок на страницах приложения и обработчика нажатия кнопки для перехода между страницами.

Лабораторная работа представлена на рисунке 27.

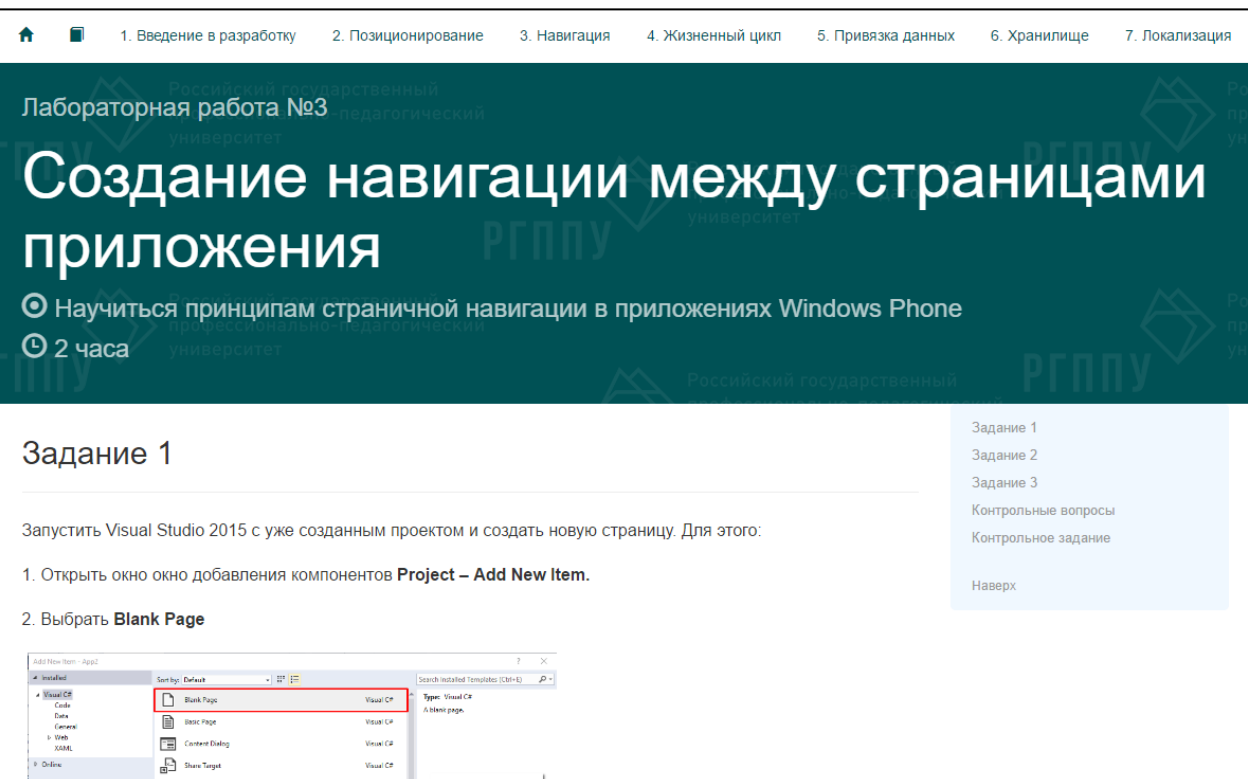

Рисунок 27 – Вид страницы лабораторной работы №3

Результатом выполнения данной работы является новая страница в приложении с элементами управления и новые кнопки на обеих страницах, которые осуществляют навигацию между этими страницами.

Пример итогового результата выполнения лабораторной работы изображен на рисунке 28.

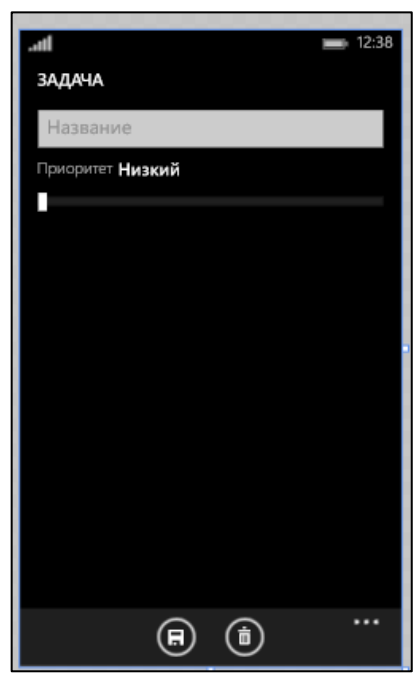

Рисунок 28 – Вид итогового результата выполнения лабораторной работы №3

По окончанию выполнения лабораторной работы обучающийся должен ответить на контрольные вопросы, заданные преподавателем и выполнить контрольное задание.

**Лабораторная работа №4.** Настройка жизненного цикла приложения.

**Цель:** Научиться настраивать жизненный цикл приложения Windows Phone.

#### **Время выполнения:** 2 часа.

#### **Задачи:**

- 1. Настроить восстановление сеанса.
- 2. Настроить сохранение сеанса.
- 3. Настроить сохранение и восстановление данных.
- 4. Добавить обработчик событий.

Лабораторная работа посвящена описанию жизненного цикла и его работе. В лабораторной работе показывается и рассказывается о классе «App», который используется для настройки восстановления и сохранения сеанса приложения.

В данной лабораторной работе студенты также научатся настраивать сохранение состояния приложения, т.е. после завершения приложения состояние приложения останется прежним после его запуска.

Результатом выполнения данной работы является возможность эмулирования завершения приложения и сохранение состояния после запуска приложения.

Лабораторная работа представлена на рисунке 29.

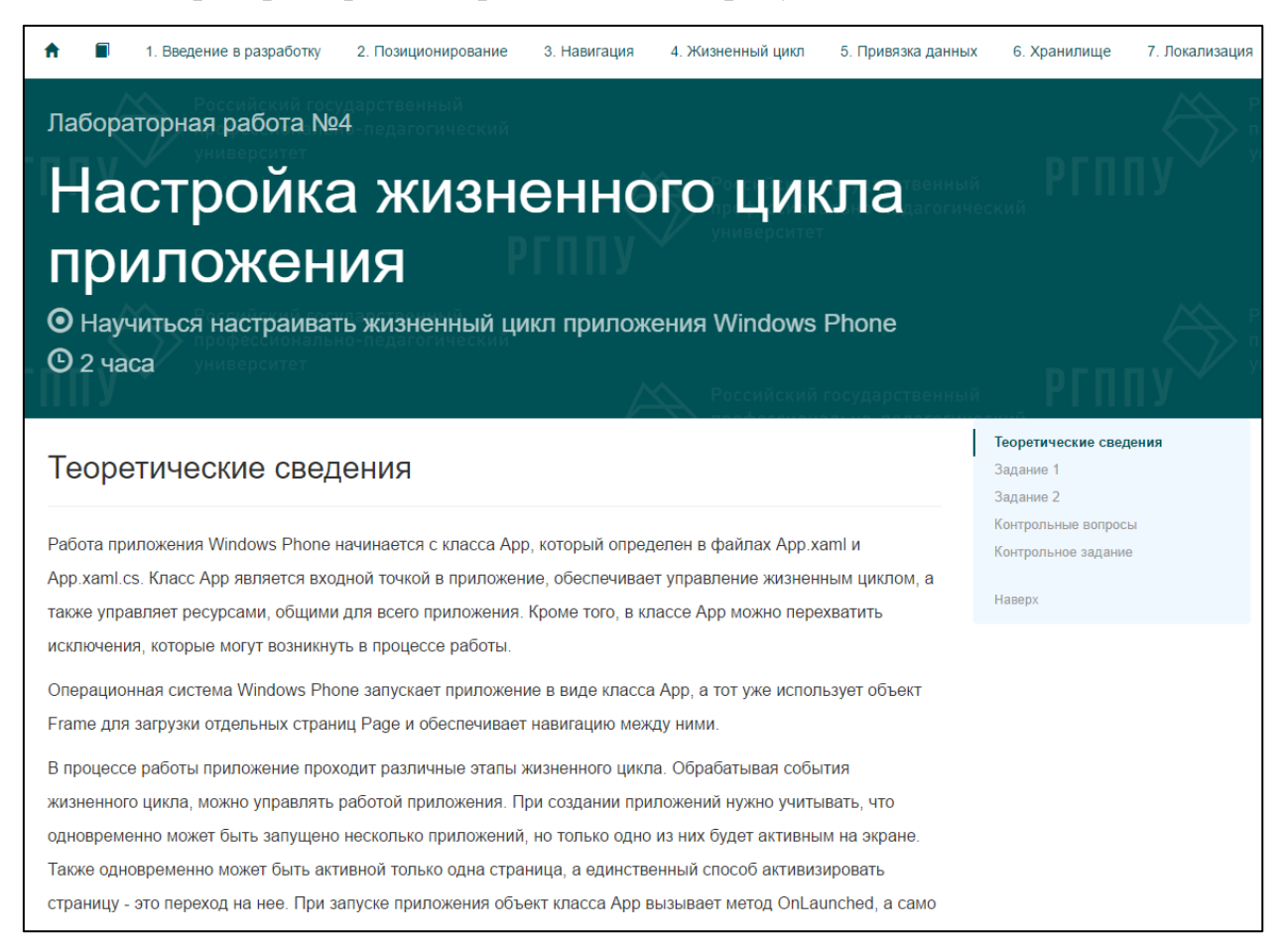

Рисунок 29 – Вид страницы лабораторной работы №4

По окончанию выполнения лабораторной работы обучающийся должен ответить на контрольные вопросы, заданные преподавателем и выполнить контрольное задание.

**Лабораторная работа №5.** Привязка данных в приложении.

**Цель:** Научиться работать с привязкой данных в приложении Windows Phone.

#### **Время выполнения:** 2 часа.

#### **Задачи:**

- 1. Добавить новую папку с классом.
- 2. Настроить новый класс.
- 3. Добавить привязку данных.

Основной акцент в этой лабораторной работе сделан на привязку данных в приложении – при изменении одного элемента, изменяется и другой. В лабораторной работе показывается, как можно добавить новый элемент в проект, в нашем случае папку. Показывается, как настраивается привязка данных и как она работает.

Результатом выполнения данной лабораторной работы является изменение приоритета задач на странице «Задача» вместе с изменением положения элемента управления «слайдер». Лабораторная работа представлена на рисунке 30.

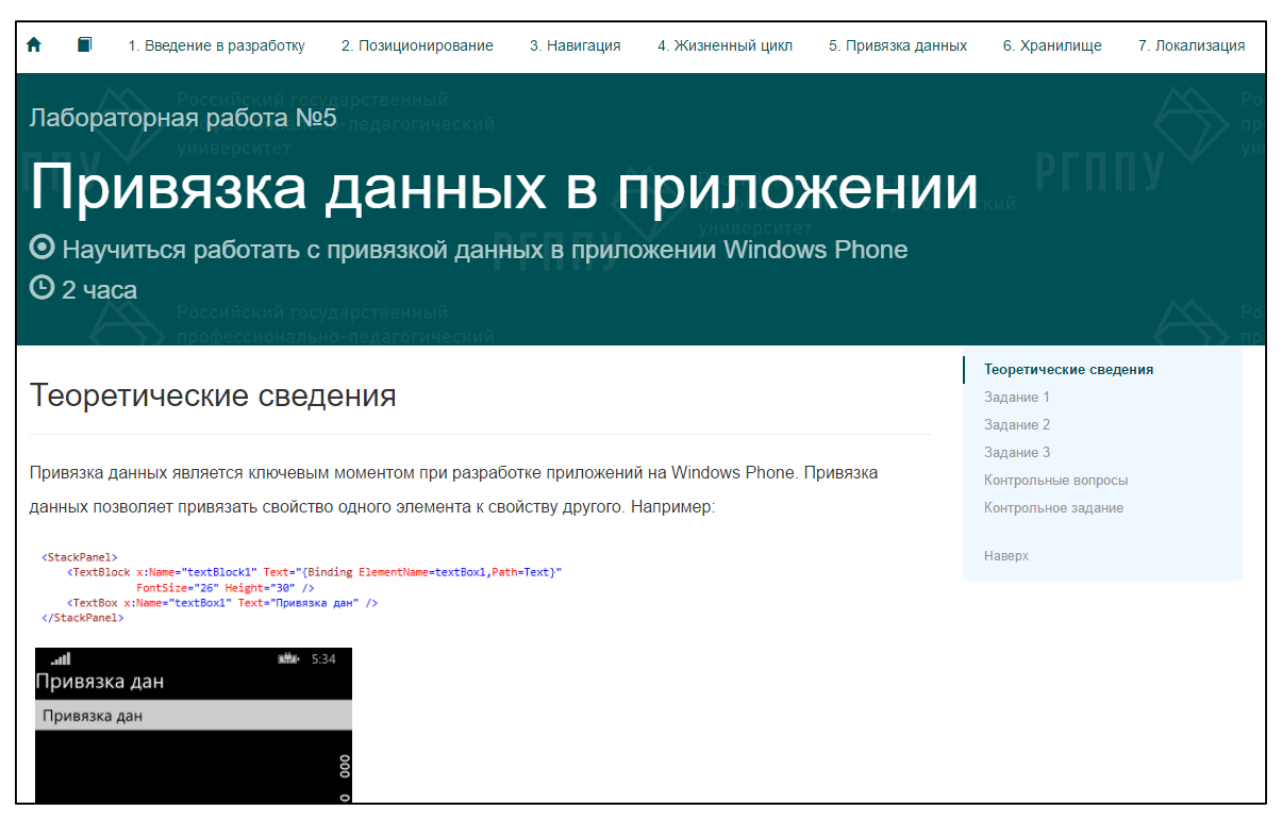

Рисунок 30 – Вид страницы лабораторной работы №5

Пример итогового результата выполнения лабораторной работы изображен на рисунке 31.

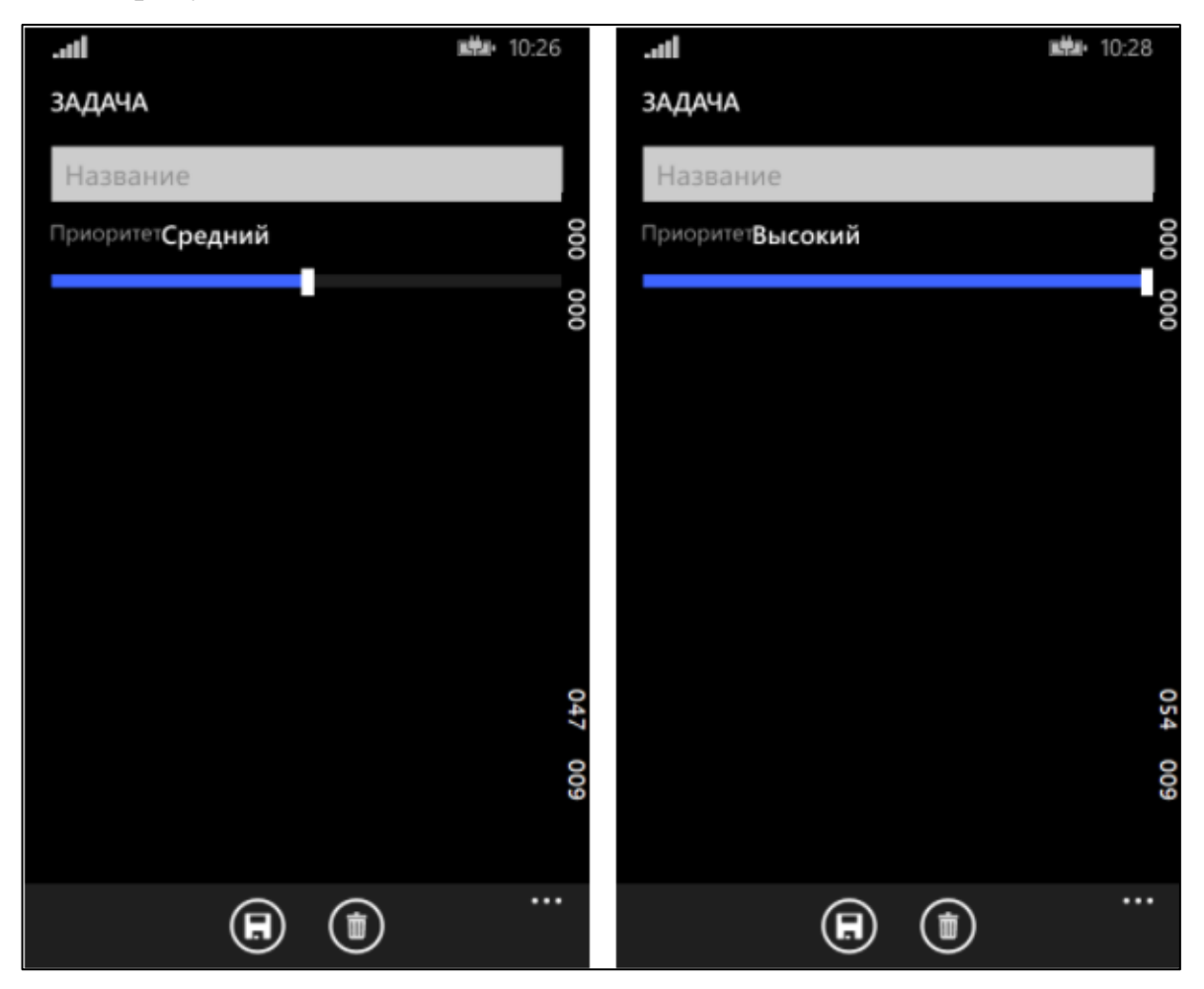

Рисунок 31 – Вид итогового результата выполнения лабораторной работы №5

По окончанию выполнения лабораторной работы обучающийся должен ответить на контрольные вопросы, заданные преподавателем и выполнить контрольное задание.

**Лабораторная работа №6.** Настройка сохранения данных приложения. **Цель:** Научиться сохранять данные в приложении Windows Phone.

### **Время выполнения:** 2 часа.

#### **Задачи:**

- 1. Настроить сохранение данных.
- 2. Изменить классы в соответствии с заданием.
- 3. Настроить отображение сохраненных данных.
- 4. Настроить чтение данных.

В данной лабораторной работе подробно описывается, как настроить сохранение и чтение данных. Объясняется работа с объектом «Windows Storage Application», его свойствами и методами. Рассказывается, как создать файл, в котором будут храниться данные введенные в текстовое поле. Как изменить привязку данных так чтобы они отображали изменения.

Результатом выполнения данной работы является изменение главной страницы «Задачи» приложения после добавления новой задачи на странице «Задача». Лабораторная работа представлена на рисунке 32.

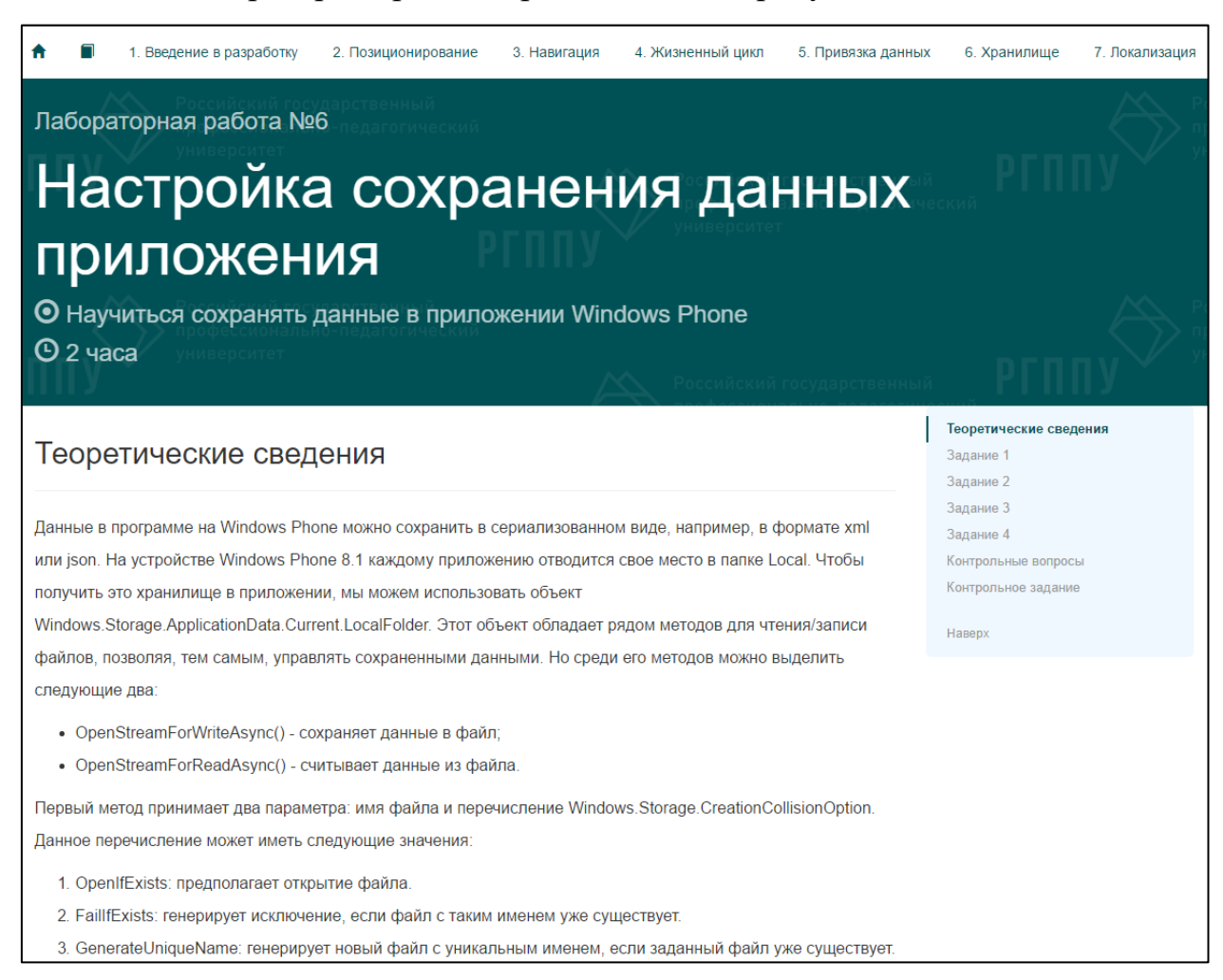

Рисунок 32 – Вид страницы лабораторной работы №6

Пример итогового результата выполнения лабораторной работы изображен на рисунке 33.

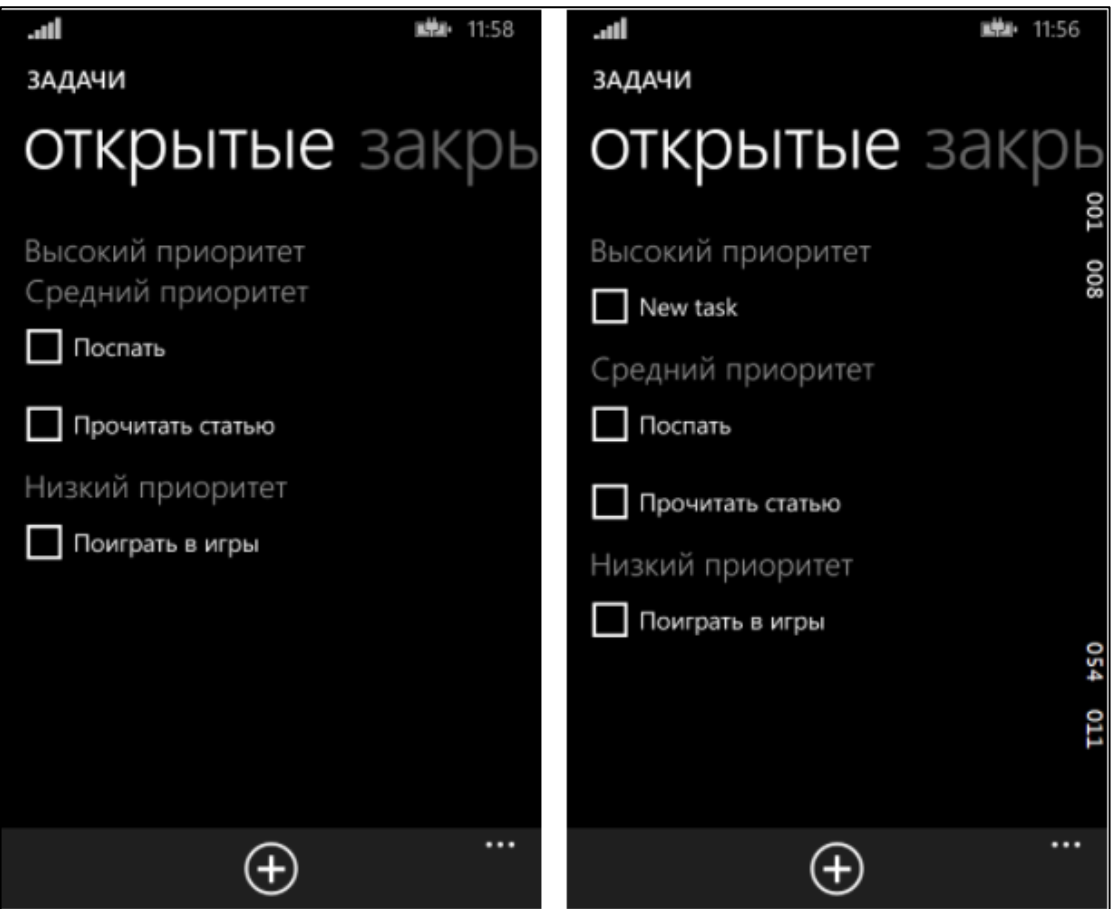

Рисунок 33 – Вид итогового результата выполнения лабораторной работы №6

По окончанию выполнения лабораторной работы обучающийся должен ответить на контрольные вопросы, заданные преподавателем и выполнить контрольное задание.

**Лабораторная работа №7.** Настройка локализации приложения.

**Цель:** Научиться делать приложение на нескольких языках для Windows Phone.

#### **Время выполнения:** 2 часа.

**Задачи:**

- 1. Добавить папки с файлами ресурсов.
- 2. Изменить файлы ресурсов.

3. Изменить заголовки приложения так чтобы отображались данные из файлов ресурсов.

4. Запустить приложение.

В данной лабораторной работе подробно описывается, как настроить локализацию приложения на разные языки. Лабораторная работа иллюстрирует настройку представлений с учетом языка, который установлен у пользователя устройства в качестве основного, а также каким образом описывать ключи доступа к строкам для доступа к ним со страниц приложения.

Объясняется работа атрибута «x:Uid» и его возможности. Рассказывается, как создать файл, в котором будут храниться ресурсы для локализации приложения.

Результатом выполнения данной лабораторной работы является изменение представления языка, в нашем случае на английский, на котором будет реализовано приложение. Лабораторная работа представлена на рисунке 34.

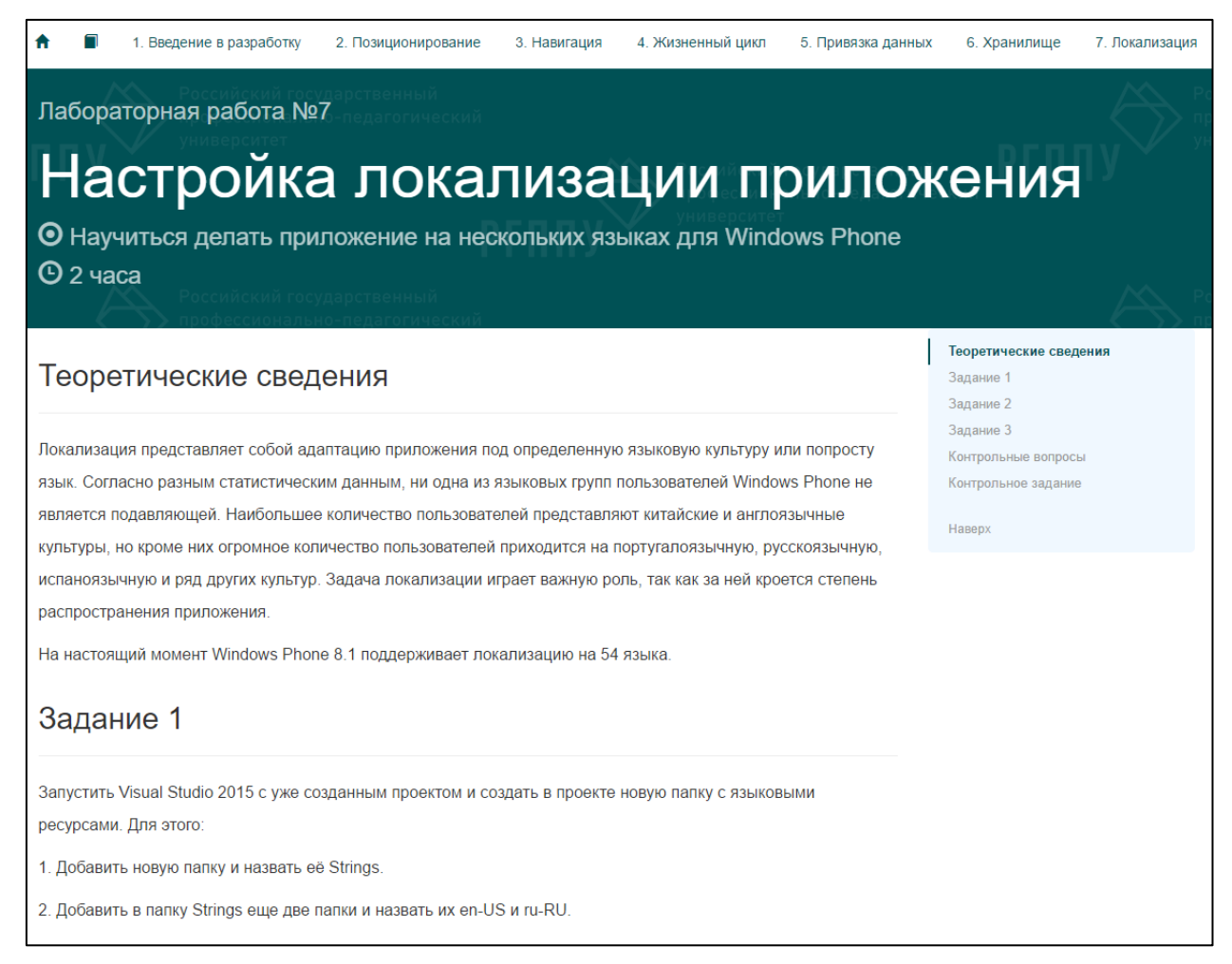

Рисунок 34 – Вид страницы лабораторной работы №7

Пример итогового результата выполнения лабораторной работы изображен на рисунке 35.

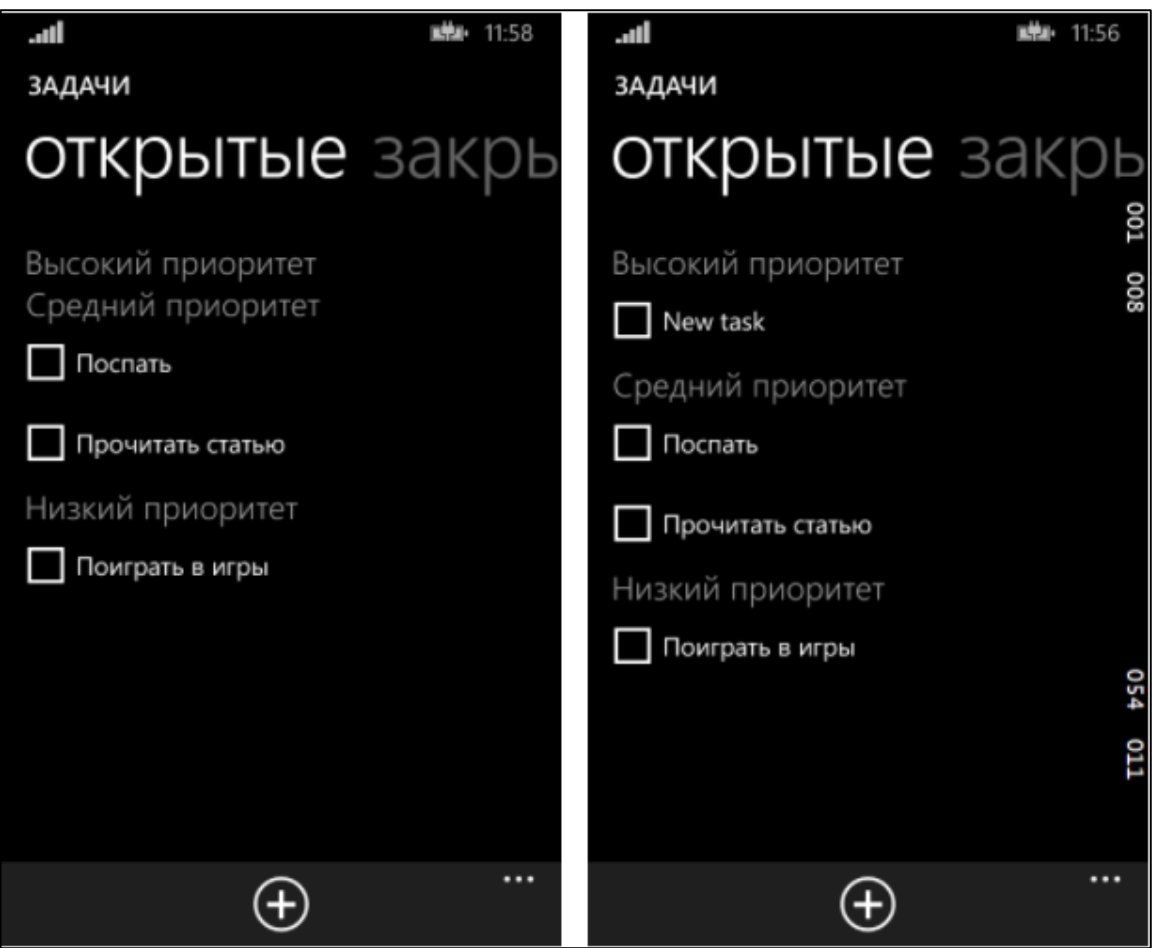

Рисунок 35 – Вид итогового результата выполнения лабораторной работы №7

По окончанию выполнения лабораторной работы обучающийся должен ответить на контрольные вопросы, заданные преподавателем и выполнить контрольное задание.

#### <span id="page-49-0"></span>**2.6 Апробация**

Данные лабораторные работы были апробированы в группе КТ-401, обучающихся по направлению подготовки 44.03.04 Профессиональное обучение (по отраслям), профиля подготовки «Информатика и вычислительная техника» профилизации «Компьютерные технологии» на учебной дисциплине «Web-программирование».

После прохождения апробации было изменено написание заданий лабораторных работ (не все было понятно), а так же изменены контрольные задания к лабораторным работам.

#### <span id="page-50-0"></span>ЗАКЛЮЧЕНИЕ

На сегодняшний день мобильные приложения преобладают над любыми другими сервисами. Существует множество технологий, позволяющих разработать мобильные приложения. В России и по всему миру находится множество пользователей, которые пользуются мобильной платформой Windows Phone, исходя из этого, была выбрана данная платформа. Также выбор был обусловлен тем, что в основе разработки для Windows Phone лежит язык программирования C#, который изучается в рамках дисциплин «Языки и системы программирования» и «Объектно-ориентированное программирование». А используемый язык разметки XAML очень прост в изучении и практически построен на том же принципе, что и язык разметки HTML.

Количество мобильных приложений растет, технологии продолжают постоянно развиваться, улучшаются возможности мобильной разработки, исходя из этого, растет и количество разработчиков в данной сфере. Сегодня существует множество сервисов, которые еще не реализованы на платформе Windows Phone. Исходя из вышеперечисленного, разработчики на данной платформе будут востребованы всегда.

В ходе выполнения выпускной квалификационной работы были разработаны структура и интерфейс лабораторного практикума «Разработка мобильных приложений на платформе Windows Phone», который будет использоваться в рамках изучения дисциплины «Web-программирование».

Материал для наполнения лабораторного практикума взят из печатных и официальных сетевых источников, что обеспечивает его достоверность.

Средствами HTML, CSS, JavaScript был разработан web-интерфейс для лабораторного практикума с возможностью легкой внутренней навигации и наглядностью представления материала.

Основные преимущества лабораторного практикума:

1. Существует возможность использовать несколько копий продукта потому, что можно легко копировать продукт на внешний, либо любой другой носитель информации.

2. Материал представлен в различных формах, таких как текст и изображения, что обеспечивает удобность и наглядность представления.

В соответствии с поставленной целью в работе решены следующие задачи:

1. Проанализирована литература и интернет-источники по разработке мобильных приложений и проведен анализ рабочей программы дисциплины «Web-программирование».

2. Подготовлены лабораторные работы по теме «Разработка мобильных приложений на платформе Windows Phone».

3. Определены инструменты и технологии реализации и спроектирована структура и интерфейс лабораторного практикума.

4. Разработан лабораторный практикум с использованием инструментов и технологий.

5. Наполнен лабораторный практикум подготовленным материалом. Таким образом, задачи решены, цель достигнута.

### <span id="page-52-10"></span><span id="page-52-0"></span>**СПИСОК ИСПОЛЬЗОВАННЫХ ИСТОЧНИКОВ**

1. Балыкина Е.Н. Сущностные характеристики электронных учебных изданий [Электронный ресурс]. — Режим доступа: https://www.history.krsu.edu.kg (дата обращения: 12.05.2016).

<span id="page-52-5"></span>2. Брокшмит К. Programming Windows 8 apps with HTML, CSS and JavaScript [Текст] / К. Брокшмит. – Microsoft Press. – Washington: Redmond,  $2012. - 536$  c.

<span id="page-52-8"></span>3. Видео-портал TechDays [Электронный ресурс]. — Режим доступа: https://www.techdays.ru (дата обращения: 12.03.2016).

<span id="page-52-3"></span>4. Лутай С. Windows 8 для C# разработчиков [Текст] / С. Лутай, С. Байдачный. – Самоиздат. – Москва, 2012. – 278 с.

<span id="page-52-1"></span>5. Петзольд Ч. Программируем Windows Phone 7 [Текст] / Ч. Петзольд. – Microsoft Press. – Washington: Redmond, 2011. – 695 с.

<span id="page-52-4"></span>6. Пугачев С. В. Разработка приложений для Windows 8 на языке C# [Текст] / С. В. Пугачев, С. И. Павлов, Д. В. Сошников. – СПб.: БХВ-Петербург, 2012. – 384 с.

<span id="page-52-2"></span>7. Пугачев С. В. Разработка приложений для Windows Phone 7.5 [Текст] / С. В. Пугачев, А. М. Шериев, К. А. Кичинский. – СПб.: БХВ-Петербург, 2013. – 416 с.

<span id="page-52-6"></span>8. Хабрахабр [Электронный ресурс]. — Режим доступа: https://habrahabr.ru/hub/wp\_dev/ (дата обращения: 12.03.2016).

<span id="page-52-7"></span>9. 4PDA [Электронный ресурс]. — Режим доступа: http://4pda.ru (дата обращения: 12.03.2016).

<span id="page-52-9"></span>10. Adobe Photoshop – Википедия [Электронный ресурс]. — Режим доступа: https://ru.wikipedia.org/wiki/Adobe\_Photoshop (дата обращения: 22.03.2016).

<span id="page-53-9"></span>11. Bootstrap – Википедия [Электронный ресурс]. — Режим доступа: https://ru.wikipedia.org/wiki/Bootstrap (фреймворк) (дата обращения: 23.03.2016).

<span id="page-53-10"></span>12. Bootstrap [Электронный ресурс]. — Режим доступа: http://mybootstrap.ru (дата обращения: 23.03.2016).

<span id="page-53-2"></span>13. Cnews [Электронный ресурс]. — Режим доступа: http://www.cnews.ru/news/top/2016-02-

08 kolichestvo itvakansij v rossii upalo na 24/ (дата обращения: 26.03.2016).

<span id="page-53-5"></span>14. CSS – Википедия [Электронный ресурс]. — Режим доступа: https://ru.wikipedia.org/wiki/CSS (дата обращения: 22.03.2016).

<span id="page-53-3"></span>15. Geektimes [Электронный ресурс]. — Режим доступа: https://geektimes.ru/hub/windows\_mobile/ (дата обращения: 06.02.2016).

<span id="page-53-4"></span>16. HTML – Википедия [Электронный ресурс]. — Режим доступа: https://ru.wikipedia.org/wiki/HTML (дата обращения: 22.03.2016).

17. htmlbook.ru [Электронный ресурс]. — Режим доступа: http://htmlbook.ru/samcss (дата обращения: 23.03.2016).

<span id="page-53-1"></span>18. ITmozg – статья «Рынок труда в мобильной разработке: по обе стороны баррикад» [Электронный ресурс]. — Режим доступа: http://itmozg.ru/news/1225#.VmqickqLQdU (дата обращения: 11.12.2015).

<span id="page-53-7"></span>19. JavaScript – Википедия [Электронный ресурс]. — Режим доступа: https://ru.wikipedia.org/wiki/JavaScript (дата обращения: 23.03.2016).

<span id="page-53-8"></span>20. JQuery – Википедия [Электронный ресурс]. — Режим доступа: https://ru.wikipedia.org/wiki/JQuery (дата обращения: 23.03.2016).

<span id="page-53-0"></span>21. J'sons & Partners – статья «Рынок мобильных бизнес-приложений» [Электронный ресурс]. — Режим доступа: http://www.json.ru/ru/poleznye\_materialy/free\_market\_watches/analytics/rynok\_m obilnyh\_biznes-prilozhenij/ (дата обращения: 26.03.2016).

<span id="page-53-6"></span>22. manual.ru [Электронный ресурс]. — Режим доступа: http://html.manual.ru/ (дата обращения: 19.03.2016).

<span id="page-54-3"></span>23. Microsft Visual Studio – Википедия [Электронный ресурс]. — Режим доступа: https://ru.wikipedia.org/wiki/Microsoft\_Visual\_Studio (дата обращения: 23.03.2016).

<span id="page-54-1"></span>24. Microsoft Developer Network. Базовый курс по WP: От новичка к эксперту [Электронный ресурс]. — Режим доступа: https://msdn.microsoft.com/ru-ru/jj692553 (дата обращения: 12.03.2016).

<span id="page-54-5"></span>25. Microsoft Developer Network. Вас приветствует Visual Studio 2015 [Электронный ресурс]. — Режим доступа: https://msdn.microsoft.com/ruru/library/dd831853.aspx (дата обращения: 12.03.2016).

<span id="page-54-2"></span>26. Microsoft Virtual Academy [Электронный ресурс]. — Режим доступа: https://mva.microsoft.com/training-topics/app-development-rus#! (дата обращения: 12.03.2016).

<span id="page-54-0"></span>27. SuperJob – статья «Самые высокие зарплаты в сфере ИТ» [Электронный ресурс]. — Режим доступа: http://www.superjob.ru/research/articles/111800/samye-vysokie-zarplaty-v-sfereit/ (дата обращения: 26.03.2016).

<span id="page-54-4"></span>28. VisualStudio [Электронный ресурс]. — Режим доступа: https://www.visualstudio.com/ (дата обращения: 23.03.2016).

## <span id="page-55-0"></span>**ПРИЛОЖЕНИЕ**

### **Министерство образования и науки Российской Федерации Федеральное государственное автономное образовательное учреждение высшего образования**

#### **«Российский государственный профессионально-педагогический университет»**

Институт инженерно-педагогического образования Кафедра информационных систем и технологий направление 44.03.04 Профессиональное обучение (по отраслям) профиль «Информатика и вычислительная техника» профилизация «Компьютерные технологии»

УТВЕРЖДАЮ

Заведующий кафедрой

Н. С. Толстова

«  $\rightarrow$  2016 г.

#### **ЗАДАНИЕ**

**на выполнение выпускной квалификационной работы бакалавра**

студентки 4 курса, группы КТ-401 Масловой Лилии Анатольевны

1. Тема Лабораторный практикум «Разработка мобильных приложений на платформе Windows Phone» утверждена распоряжением по институту от 28.03.2016 г. № 57

2. Руководитель Царегородцев Андрей Альбертович, ассистент каф. ИС РГППУ

3. Место преддипломной практики Муниципальное бюджетное образовательное учреждение «Средняя общеобразовательная школа п. Малиновский»

4. Исходные данные к ВКР

Пугачев С. В. Разработка приложений для Windows Phone 7.5

Брокшмит К. Programming Windows 8 apps with HTML, CSS and JavaScript

Лутай С. Windows 8 для C# разработчиков

Microsoft Developer Network. Базовый курс по WP: От новичка к эксперту [Электронный ресурс]. — Режим доступа: https://msdn.microsoft.com/ru-ru/jj692553

5. Содержание текстовой части ВКР (перечень подлежащих разработке вопросов)

Анализ документации по теме исследования

Анализ литературы и интернет-источников

Анализ рабочей программы дисциплины

Особенности разработки приложений для платформы Windows Phone

6. Перечень демонстрационных материалов

Презентация выполненная в Microsoft PowerPoint

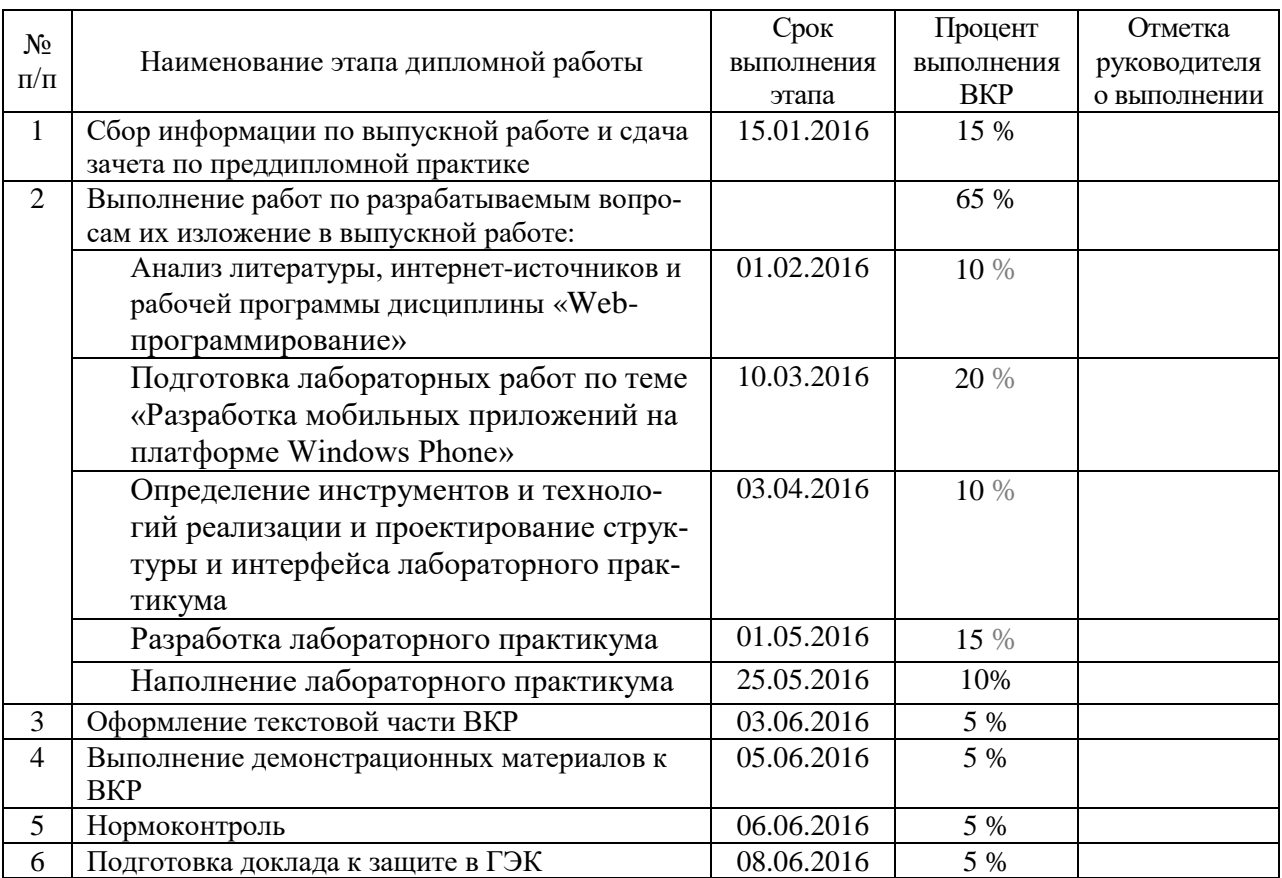

7. Календарный план выполнения выпускной квалификационной работы

8. Консультанты по разделам выпускной квалификационной работы

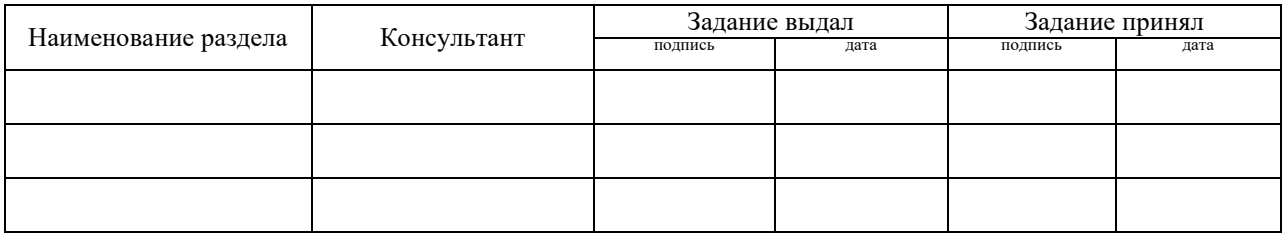

*Руководитель* <sub>подпись</sub> <sub>дата</sub> Задание получил <sub>подпись студента дата</sub>

9. Выпускная квалификационная работа и все материалы проанализированы. Считаю возможным допустить Маслову Л. А. к защите выпускной квалификационной работы в государственной экзаменационной комиссии.

Руководитель <u>подпись дата</u>

10. Допустить Маслову Л.А. к защите выпускной квалификационной работы в государственной экзаменационной комиссии (протокол заседания кафедры от «08» июня 2016 г., № 15/10-02)

Заведующий кафедрой подпись подпись